## <span id="page-0-0"></span>**Dell Latitude E4310 szervizelési kézikönyv**

[A számítógépen végzett munkák](file:///C:/data/systems/late4310/hu/sm/work.htm) [Alkatrészek eltávolítása és visszahelyezése](file:///C:/data/systems/late4310/hu/sm/parts.htm) Mű[szaki adatok](file:///C:/data/systems/late4310/hu/sm/specs.htm) [Diagnosztika](file:///C:/data/systems/late4310/hu/sm/diags.htm) **[Rendszerbeállítások](file:///C:/data/systems/late4310/hu/sm/Bios.htm)** 

## **Megjegyzések, "Vigyázat!" jelzések és figyelmeztetések**

**MEGJEGYZÉS:** a MEGJEGYZÉSEK a számítógép biztonságosabb és hatékonyabb használatát elősegítő fontos tudnivalókat tartalmazzák.

**FIGYELMEZTETÉS: A FIGYELMEZTETÉSEK az utasítások be nem tartása esetén esetlegesen bekövetkező hardversérülés vagy adatvesztés veszélyére hívják fel a figyelmet.** 

**A VIGYÁZAT! A VIGYÁZAT! jelzések a tárgyi és személyi sérülések veszélyére, valamint az életveszélyes helyzetekre hívják fel a figyelmet.** 

Ha az Ön által vásárolt számítógép Del n Series típusú, a dokumentumban szereplő, Microsoft Windows operációs rendszerekkel kapcsolatos utalások nem érvényesek.

#### **A dokumentumban közölt információk külön értesítés nélkül változhatnak. © 2010 Dell Inc. Minden jog fenntartva.**

A Dell Inc. előzetes írásos engedélye nélkül szigorúan tilos a dokumentumot bármilyen módon sokszorosítani.

A szövegben használt védjegyek: a Dell™, a DELL logó, a Latitude ON™ és a Latitude™ a Dell Inc. védjegyei, az Intel®, Pentium®, Celeron®, Intel® SpeedStep™, Intel®<br>TurboBoost™ és Core™ az Intel Corporation védjegyei vagy országokban. Az Adobe®, az Adobe logó és a Flash® az Adobe Systems Incorporated regisztrált védjegyei vagy védjegyei az Egyesült Államokban és/vagy más országokban;

A dokumentumban más védjegyek és kereskedelmi megnevezések is szerepelhetnek, hivatkozásként a termékmárkák és megnevezések tulajdonosaira. A Dell Inc. elhárít<br>minden, a sajátján kívüli védjegyekkel és márkanevekkel kapcso

**2010. június A00 változat**

# <span id="page-1-0"></span>**Rendszerbeállítások**

**Dell Latitude E4310 szervizelési kézikönyv**

- [Belépés a Rendszerbeállításokba](#page-1-1)
- **O** [Rendszerindító menü](#page-1-2)
- [Navigációs billentyű](#page-1-3)parancsok
- [A Rendszerbeállítások menü opciói](#page-1-4)

A számítógép az alábbi BIOS- és Rendszerbeállítások lehetőségeket biztosítja:

- 
- l A Rendszerbeállítások elérése az <F2> lenyomásával l Egyszeri rendszerindító menü felhívása az <F12> lenyomásával l Az Intel AMT beállítások elérése a <Ctrl> + <P> lenyomásával

#### <span id="page-1-1"></span>**Belépés a Rendszerbeállításokba**

A Rendszerbeállításokba történő belépéshez és a felhasználó által megadható beállítások módosításához nyomja le az <F2> billentyűt. Ha ezzel a billentyűvel<br>nem tud belépni a Rendszerbeállításokba, a billentyűzeten lévő LED

#### <span id="page-1-2"></span>**Rendszerindító menü**

Amikor megjelenik a Dell™ logó, az egyszeri rendszerindító menü és a rendszer elérhető indítóeszköz-listájának megjelenítéséhez nyomja le az <F12><br>billentyűt. A menüben a **Diagnosztika** és a **Belépés a rendszerbeállítások** rendszerben található rendszerindító eszközöktől függ. Ez a menü akkor hasznos, ha egy megadott eszközről szeretné indítani a számítógépet, vagy ha<br>diagnosztikát szeretne indítani a számítógépen. A rendszerindító menü hasz

#### <span id="page-1-3"></span>**Navigációs billentyűparancsok**

A Rendszerbeállítási képernyőkön történő navigáláshoz használja az alábbi billentyűket.

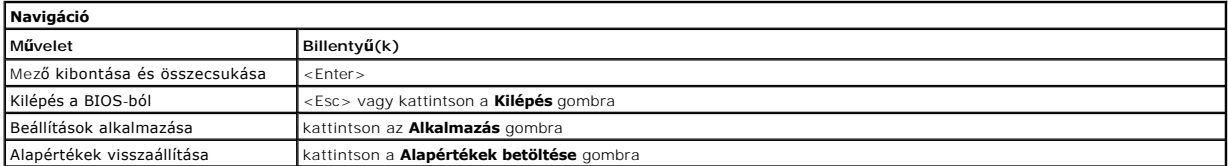

#### <span id="page-1-4"></span>**A Rendszerbeállítások menü opciói**

Az alábbi táblázatok a Rendszerbeállítások program menüopcióit ismertetik.

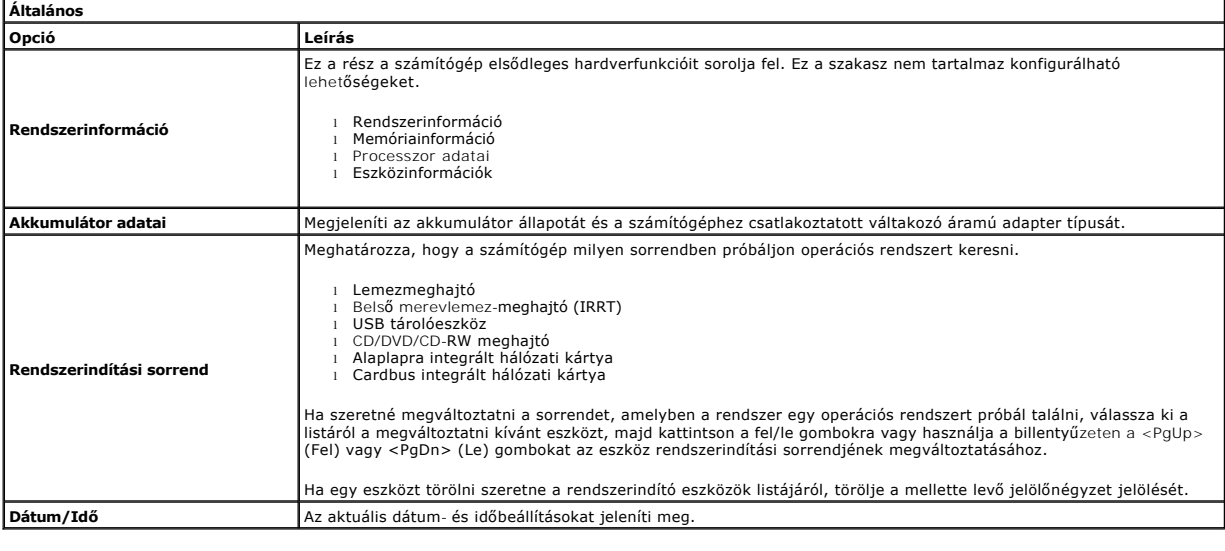

**MEGJEGYZÉS:** a **Rendszerkonfiguráció** az integrált rendszereszközökkel kapcsolatos opciókat és beállításokat tartalmazza. A számítógéptől és a Ø telepített eszközöktől függően előfordulhat, hogy az alábbiakban felsorolt opciók nem jelennek meg.

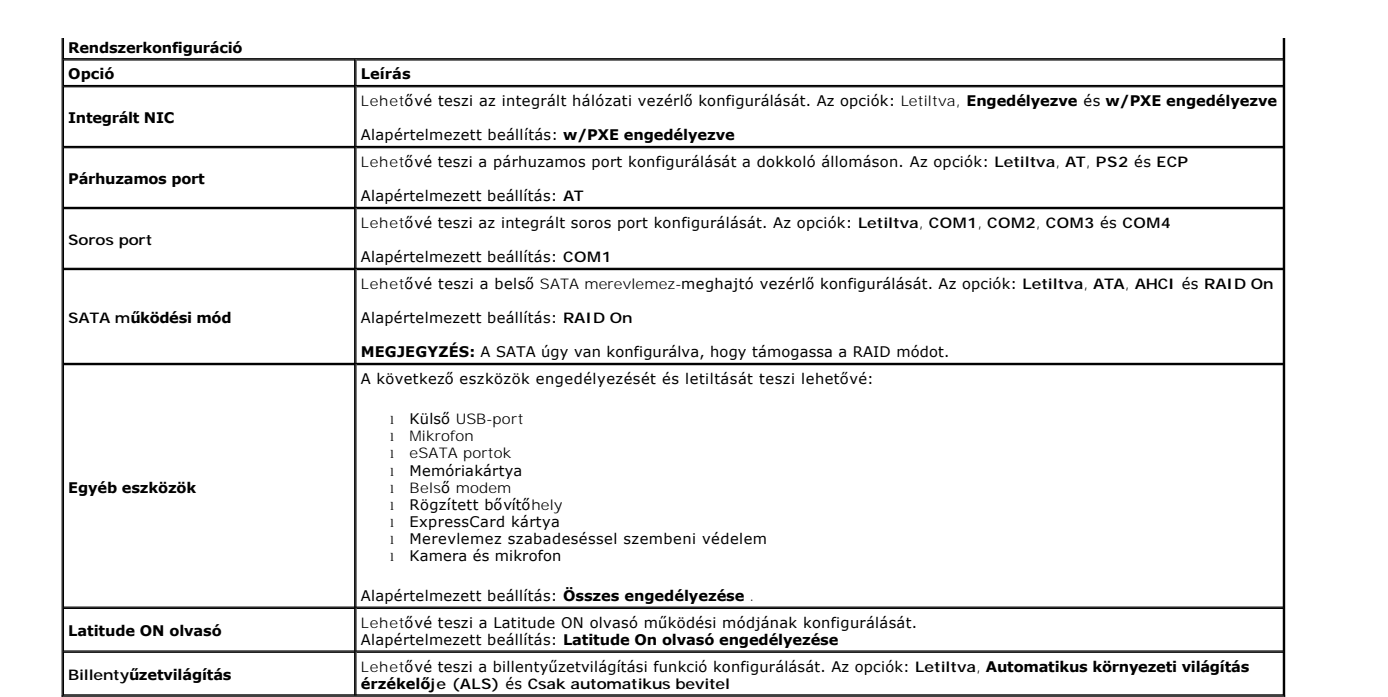

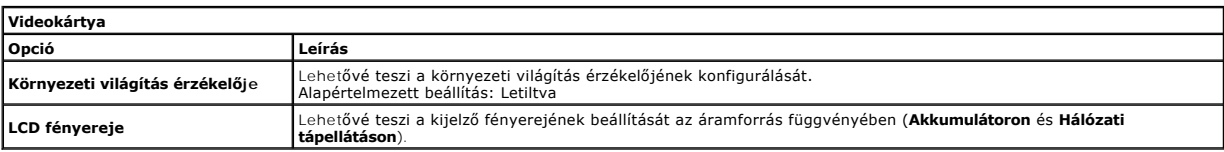

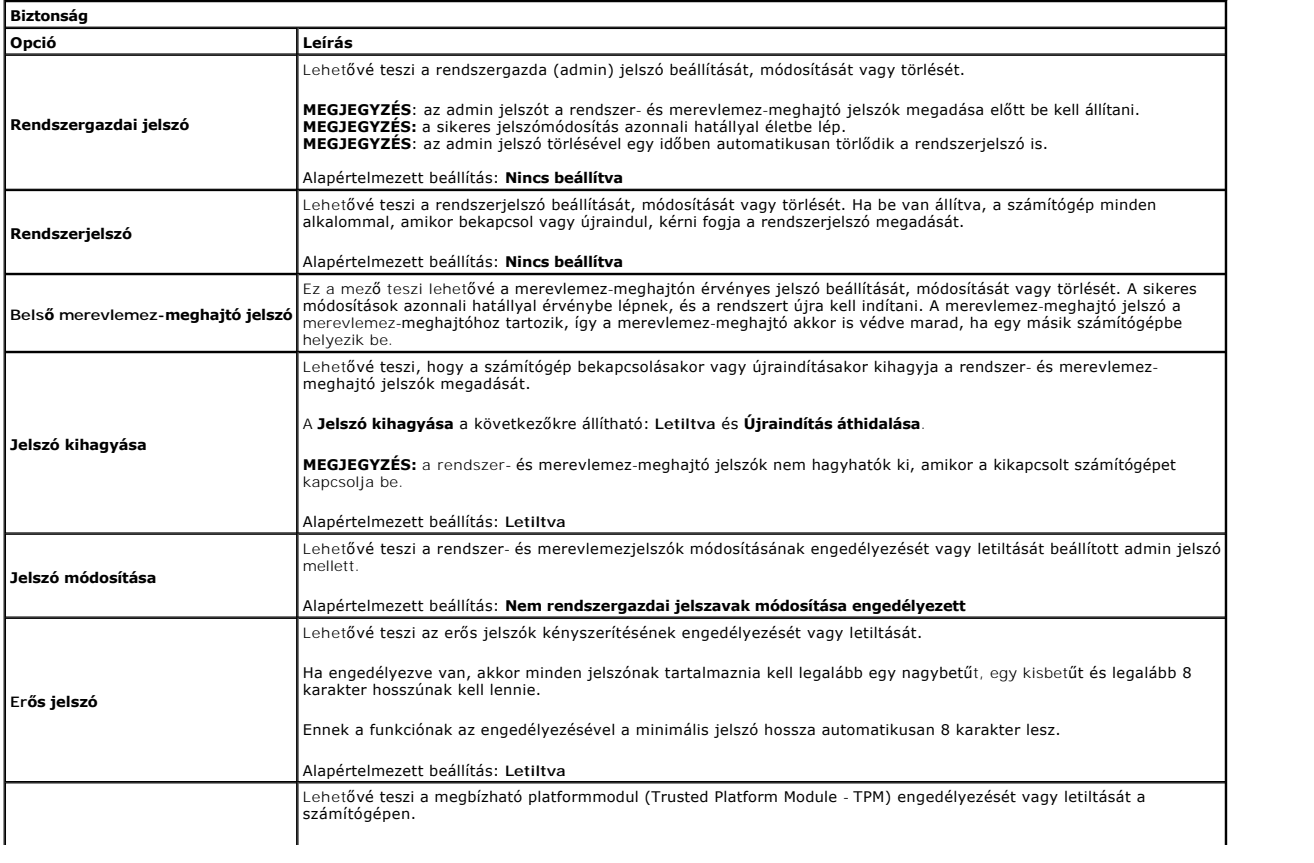

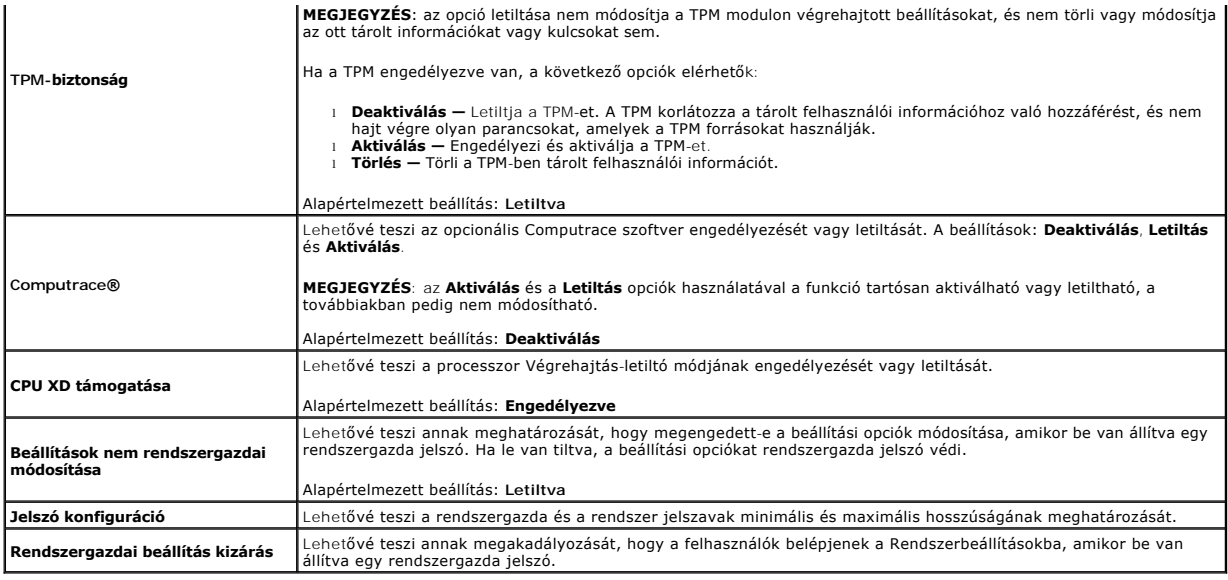

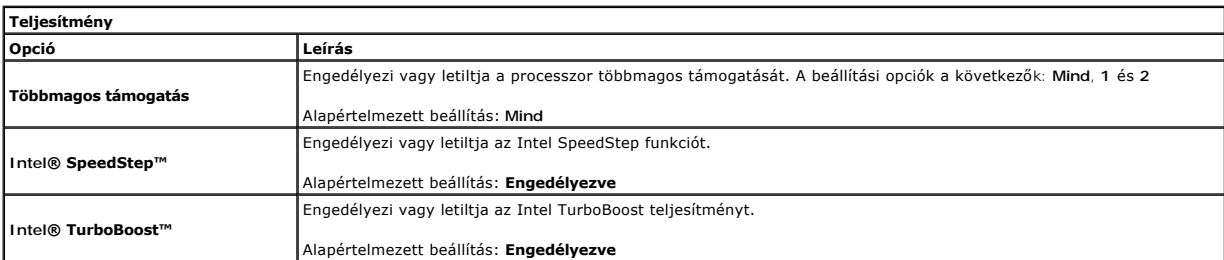

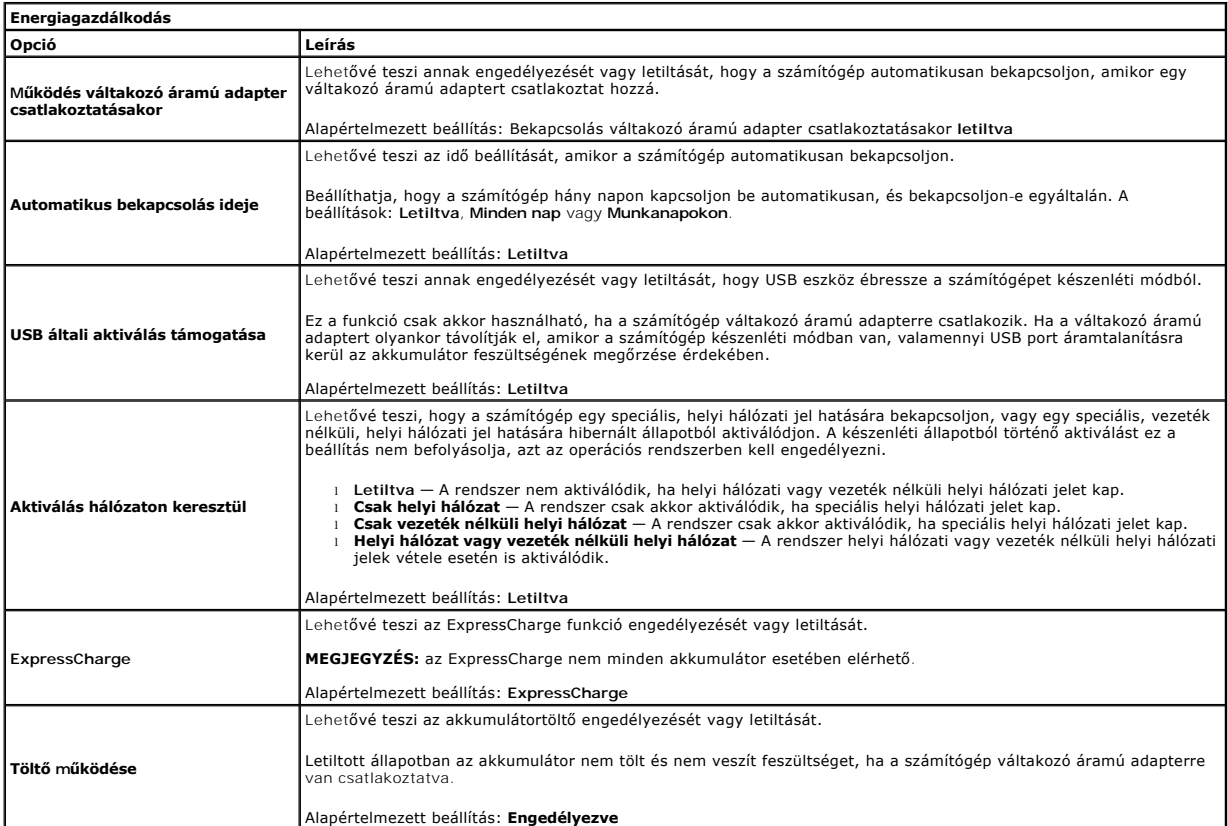

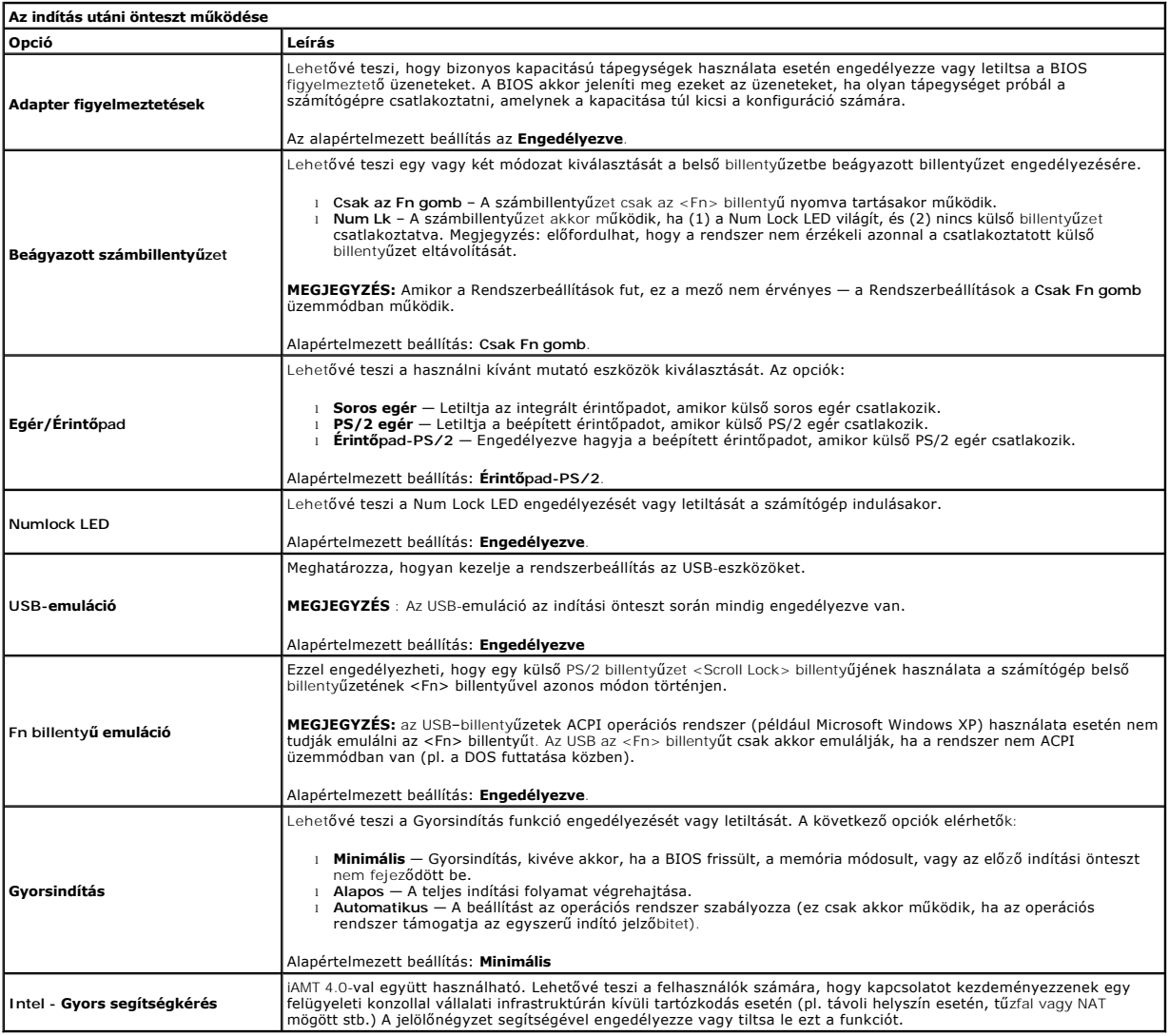

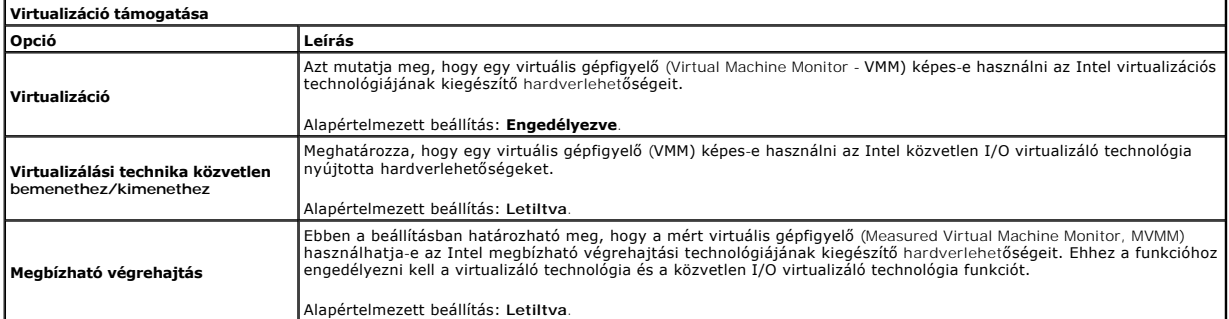

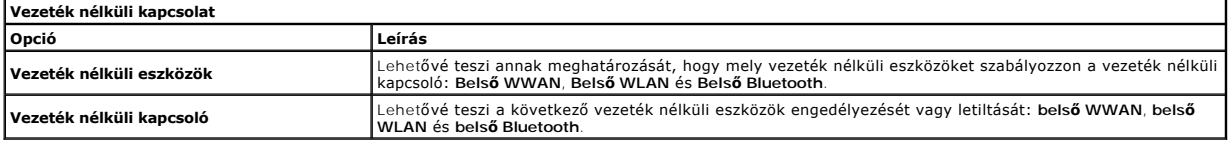

**Karbantartás**

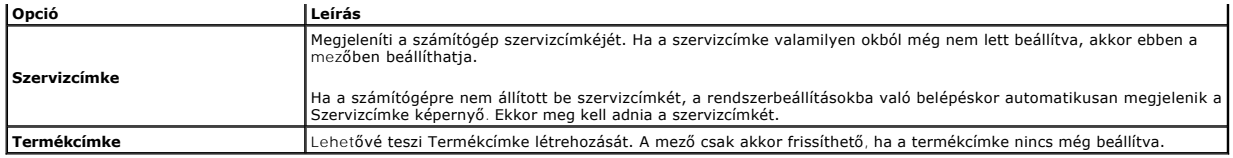

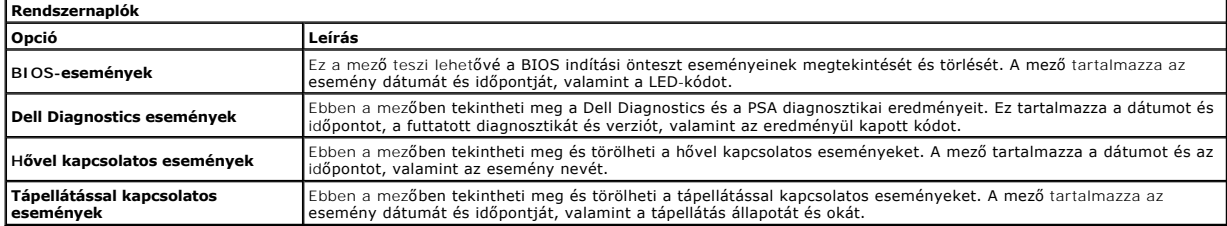

#### <span id="page-6-0"></span>**Diagnosztika**

**Dell Latitude E4310 szervizelési kézikönyv** 

- [Az eszközök állapotjelző fényei](#page-6-1) [Az akkumulátor állapotjelző fényei](#page-6-2)
- [Az akkumulátor töltöttsége és állapota](#page-6-3)
- 

#### <span id="page-6-1"></span>**Az eszközök állapotjelző fényei**

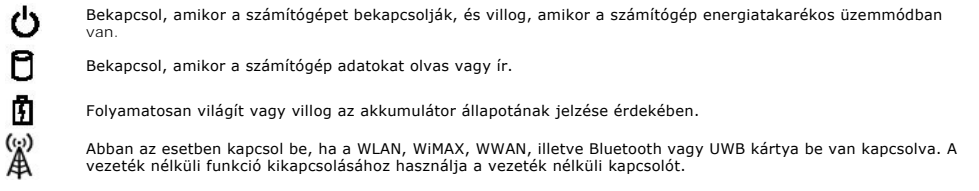

## <span id="page-6-2"></span>**Az akkumulátor állapotjelző fényei**

Ha a számítógép elektromos dugaszolóaljzathoz csatlakozik, az akkumulátor állapotjelző fényei az alábbi módon működnek:

- l **Felváltva villogó sárga és kék fény** Nem hitelesített vagy nem támogatott, nem Dell gyártmányú váltakozó áramú adapter van csatlakoztatva a
- számítógéphez. l **Villogó sárga fény és folyamatosan világító kék fény** Időszakos akkumulátorhiba, miközben csatlakoztatva van a váltakozó áramú adapter.
- 
- ı **Folyamatosan villogó sárga fény —** Végzetes akkumulátorhiba, miközben csatlakoztatva van a váltakozó áramú adapter.<br>ı **Nem világít —** Az akkumulátor teljes feltöltés üzemmódban van, a váltakozó áramú adapter csatlakoz
- l **Kék fénnyel világít** Az akkumulátor töltés módban van, a váltakozó áramú adapter csatlakoztatva van.

### <span id="page-6-3"></span>**Az akkumulátor töltöttsége és állapota**

Az akkumulátor töltésének ellenőrzéséhez nyomja meg, majd engedje el az akkumulátor töltésmérőjének állapotgombját, hogy világítani kezdjenek a<br>töltöttségi szintet jelző fények. Minden jelzőfény körülbelül a 20 százalékát akkumulátor töltöttségi szintje 80 százalék. Ha egyetlen fény sem világít, az akkumulátor teljesen lemerült.

Az akkumulátor állapotának töltésmérővel történő ellenőrzéséhez nyomja meg, és tartsa nyomva legalább 3 másodpercig a töltésmérő állapotgombját. Ha<br>nem villan fel egyik fény sem, az akkumulátor állapota megfelelő, az erede

## <span id="page-7-0"></span>**Alkatrészek eltávolítása és visszahelyezése**

**Dell Latitude E4310 szervizelési kézikönyv**

- **Akkumulátor**
- [A memória fedő](file:///C:/data/systems/late4310/hu/sm/TD_Memory_Door.htm)lapja
- **O** [Sarokpántburkolatok](file:///C:/data/systems/late4310/hu/sm/TD_Hinge_Covers.htm)
- [ExpressCard kártya](file:///C:/data/systems/late4310/hu/sm/TD_ExpressCard.htm)
- **[Billenty](file:///C:/data/systems/late4310/hu/sm/TD_Keyboard.htm)űzet**
- [Optikai meghajtó](file:///C:/data/systems/late4310/hu/sm/TD_Media_Device.htm)
- **O** [Gombelem](file:///C:/data/systems/late4310/hu/sm/TD_CoinCell.htm)
- [Vezeték nélküli nagykiterjedésű hálózati \(WWAN](file:///C:/data/systems/late4310/hu/sm/TD_WWAN.htm)-) kártya
- Kijelz[őegység](file:///C:/data/systems/late4310/hu/sm/TD_LCD_Assembly.htm)
- **O** Kijelző[panel](file:///C:/data/systems/late4310/hu/sm/TD_LCD_Panel.htm)
- **O** [Kéztámasz](file:///C:/data/systems/late4310/hu/sm/TD_Palm_Rest.htm)
- Kijelz[őzárás érzékelő](file:///C:/data/systems/late4310/hu/sm/TD_Hal_Sensor.htm)je
- [Hangszóró egység](file:///C:/data/systems/late4310/hu/sm/TD_Speaker_Assly.htm)
- O DC-[In csatlakozó](file:///C:/data/systems/late4310/hu/sm/TD_DC_Connector.htm)
- **O** I/O-[kártya](file:///C:/data/systems/late4310/hu/sm/TD_IO_Board.htm)
- [Minikártya fedő](file:///C:/data/systems/late4310/hu/sm/TD_Mini_Card_Door.htm)lapja
- Előfizet[ői egyéni azonosító modul \(SIM\) kártya](file:///C:/data/systems/late4310/hu/sm/TD_Phone_SIM.htm)
- [Secure Digital \(SD\) memóriakártya](file:///C:/data/systems/late4310/hu/sm/TD_SD_Card.htm)
- **O** [LED burkolatok](file:///C:/data/systems/late4310/hu/sm/TD_Strip_Covers.htm)
- **[Merevlemez-](file:///C:/data/systems/late4310/hu/sm/TD_HD.htm)meghajtó**
- **Memória**
- [Vezeték nélküli helyi hálózat \(Wireless Local Area Network](file:///C:/data/systems/late4310/hu/sm/TD_WLAN.htm)  WLAN) kártya
- [Ultra szélessávú \(UWB\)/Latitude ON Flash kártya](file:///C:/data/systems/late4310/hu/sm/TD_UWB_LatOn.htm)
- [Kijelz](file:///C:/data/systems/late4310/hu/sm/TD_LCD_Bezel.htm)ő előlap
- **O** [Mikrofonlap](file:///C:/data/systems/late4310/hu/sm/TD_Mic.htm)
- [Bluetooth kártya és kábel](file:///C:/data/systems/late4310/hu/sm/TD_Bluetooth.htm)
- **A Smart Card kártya foglalata**
- [Alaplap](file:///C:/data/systems/late4310/hu/sm/TD_System_Board.htm)
- Hűt[őborda és processzorventilátor](file:///C:/data/systems/late4310/hu/sm/TD_HeatSink_Fan.htm)

### <span id="page-8-0"></span>**Műszaki adatok**

#### **Dell Latitude E4310 szervizelési kézikönyv**

- **Rendszerinformáció**
- $\bullet$  [Memória](#page-8-3)
- $\bullet$  [Hang](#page-9-0)
- **Portok és csatlakozók**
- [Érintkezés nélküli intelligenskártya \(opcionális\)](#page-9-4)
- **O** [Kijelz](#page-10-0)ő
- [Érintő](#page-10-2)pad

r

- [Váltakozó áramú adapter](#page-11-0)
- 
- [Környezeti feltételek](#page-11-2)
- **P**rocesszor
- [Videokártya](#page-8-4)
- **Kommunikáció**
- **O** [ExpressCard](#page-9-3)
- Ujjlenyomat-[olvasó \(opcionális\)](#page-9-5)
- **[Billenty](#page-10-1)űzet**
- **O** [Akkumulátor](#page-10-3)
- [Fizikai jellemz](#page-11-1)ők

**MEGJEGYZES:** a kínált opciók régiónként eltérőek lehetnek. A számítógép konfigurációjával kapcsolatos további információkért kattintson a Start→<br>menü **Súgó és támogatás** menüpontra, és válassza a számítógép adatainak meg

<span id="page-8-1"></span>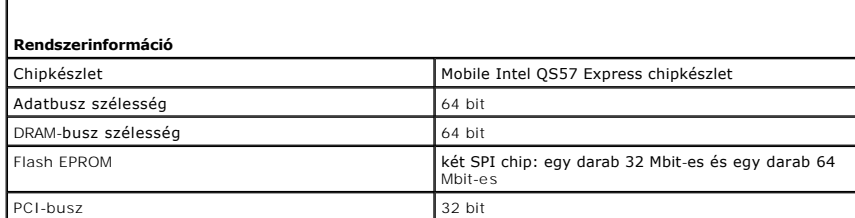

<span id="page-8-2"></span>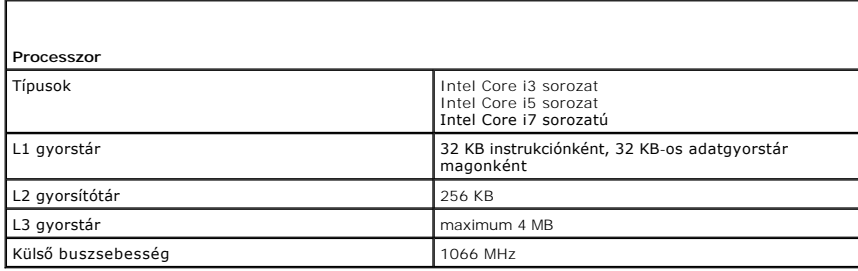

<span id="page-8-3"></span>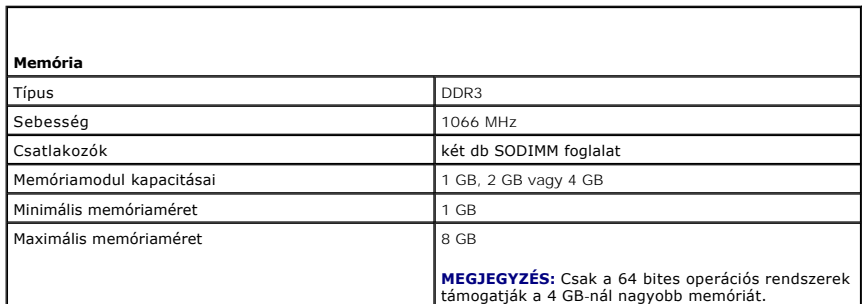

<span id="page-8-4"></span>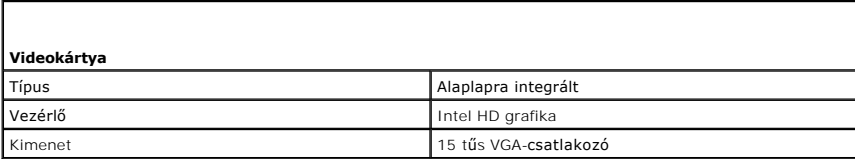

<span id="page-9-0"></span>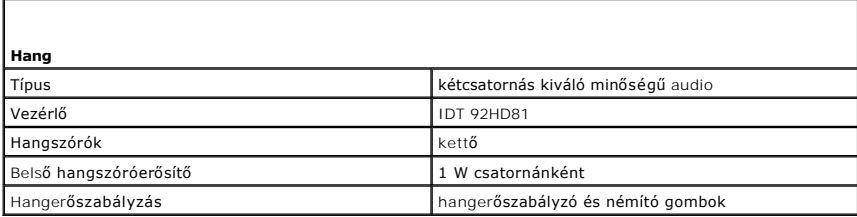

<span id="page-9-1"></span>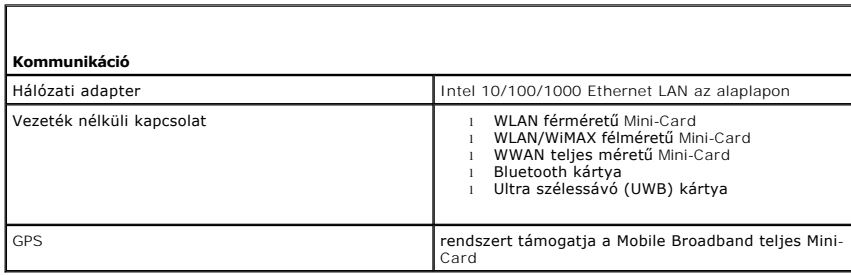

<span id="page-9-2"></span>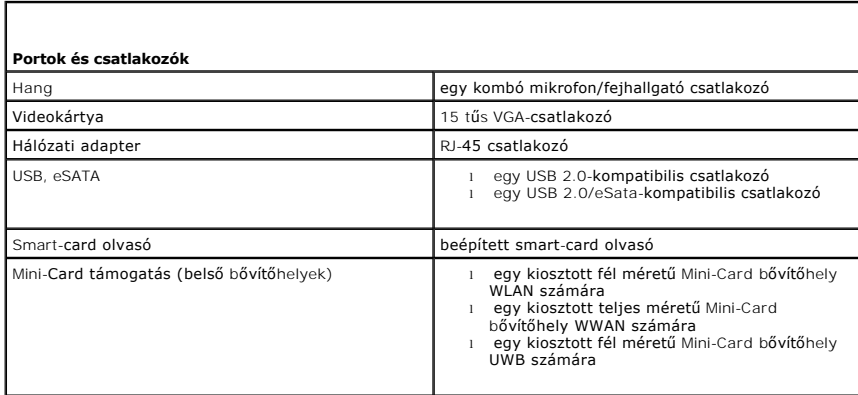

<span id="page-9-3"></span>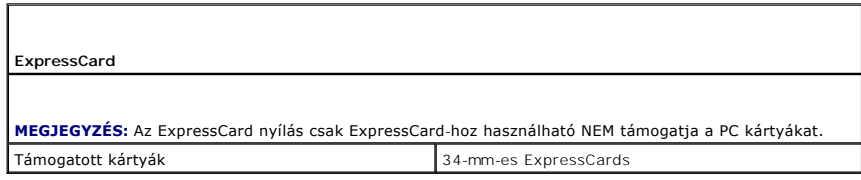

<span id="page-9-4"></span>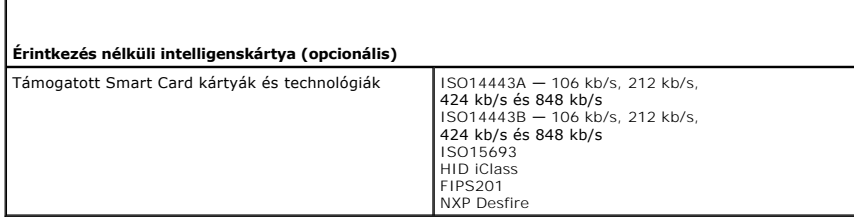

<span id="page-9-5"></span>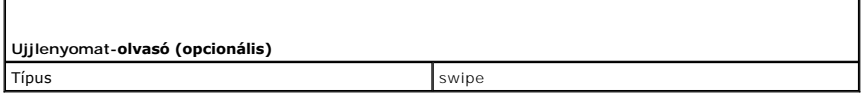

<span id="page-10-0"></span>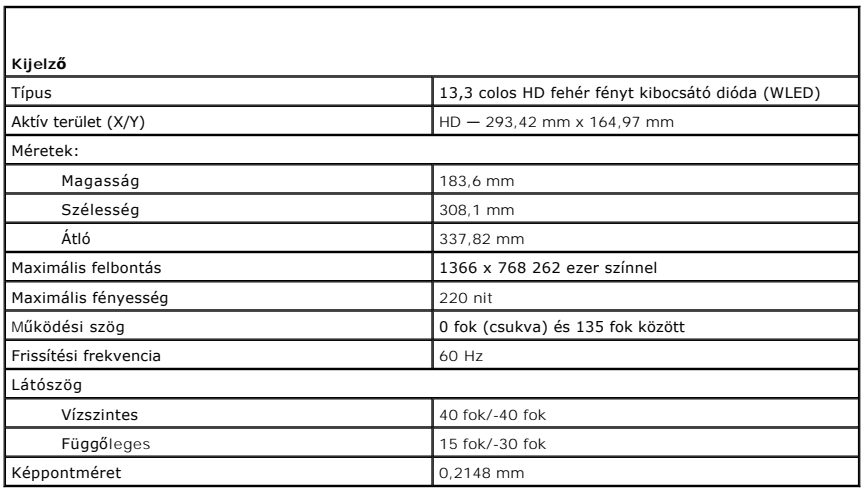

<span id="page-10-1"></span>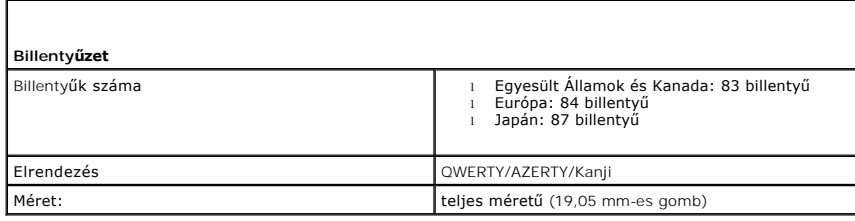

<span id="page-10-2"></span>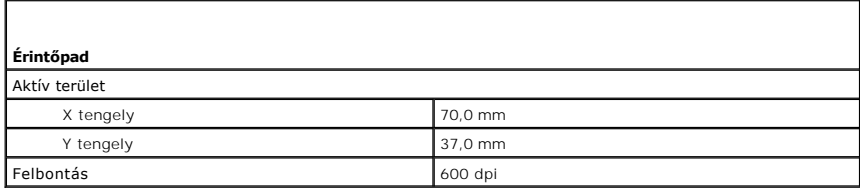

<span id="page-10-3"></span>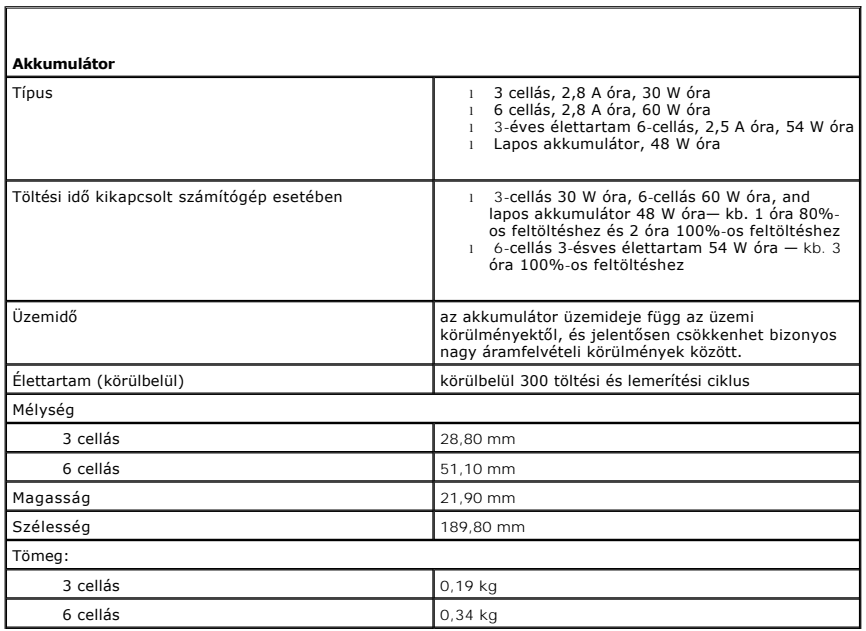

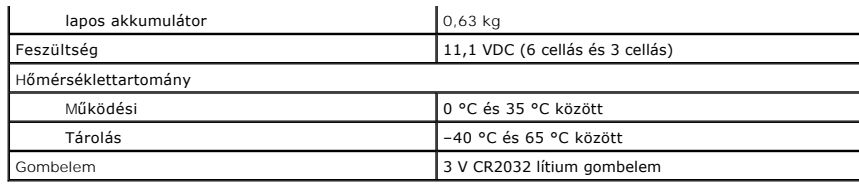

<span id="page-11-0"></span>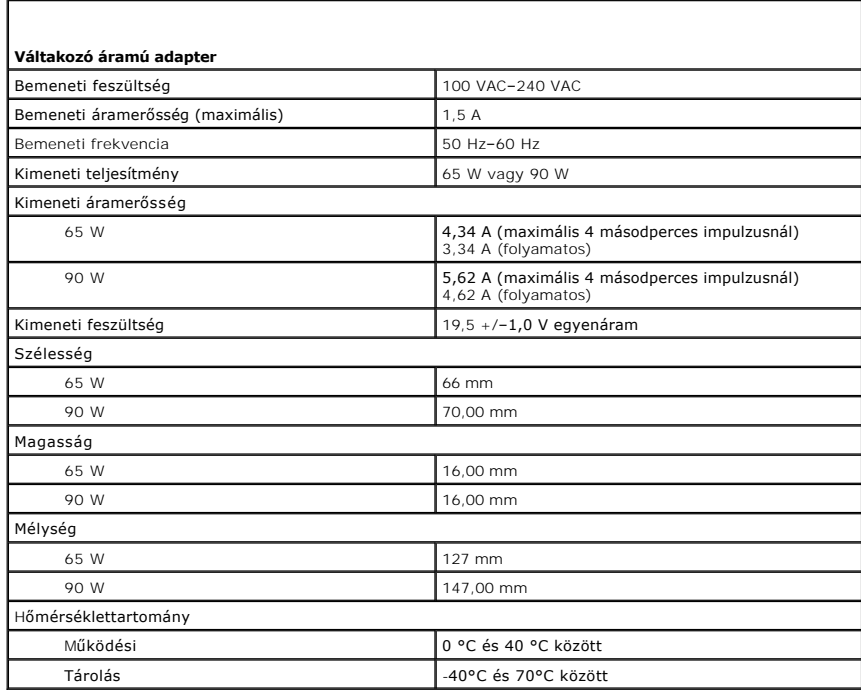

<span id="page-11-1"></span>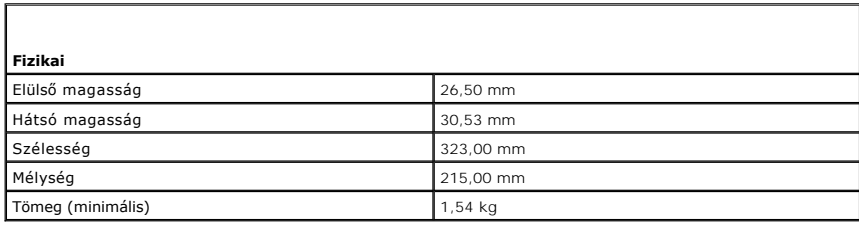

<span id="page-11-2"></span>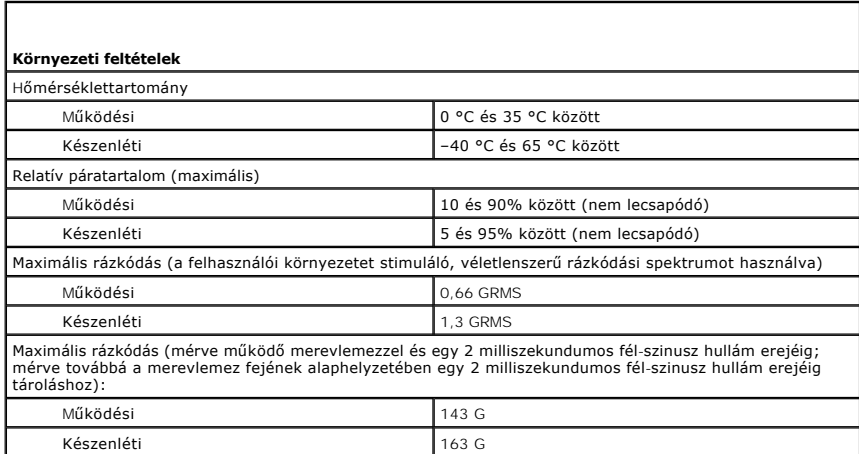

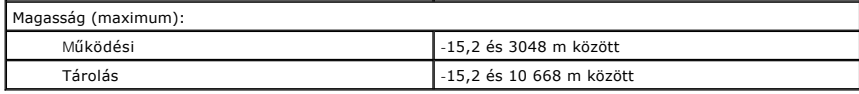

#### <span id="page-13-0"></span>**Akkumulátor**

**Dell Latitude E4310 szervizelési kézikönyv**

VIGYAZAT! A számítógép belsejében végzett munka előtt olvassa el figyelmesen a számítógéphez mellékelt biztonsági tudnivalókat. További<br>biztonsági útmutatásokat az előírásoknak való megfelelőséget ismertető www.dell.com/re

#### **Az akkumulátor eltávolítása**

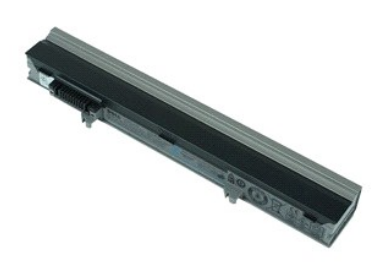

**MEGJEGYZÉS:** Az alábbi ábrák megtekintéséhez elképzelhető, hogy telepítenie kell az **Adobe.com** webhelyen elérhető Adobe Flash Player alkalmazást.

- 1. Kövesse a <u>Mielőtt elkezdene dolgozni a számítógép belsejében</u>c. fejezet utasításait.<br>2. Az akkumulátor felengedéséhez csúcstassa el az akkumulátor zárószerkezetét.
- 
- 3. Az akkumulátort csúsztassa ki a számítógépből.

#### **Az akkumulátor visszahelyezése**

Az akkumulátor visszahelyezéséhez végezze el a fenti lépéseket fordított sorrendben.

### <span id="page-14-0"></span>**Bluetooth kártya és kábel**

**Dell Latitude E4310 szervizelési kézikönyv**

**VIGYÁZAT! A számítógép belsejében végzett munka előtt olvassa el figyelmesen a számítógéphez mellékelt biztonsági tudnivalókat. További biztonsági útmutatásokat az előírásoknak való megfelelőséget ismertető www.dell.com/regulatory\_compliance címen találhat.** 

#### **A Bluetooth kártya és kábel eltávolítása**

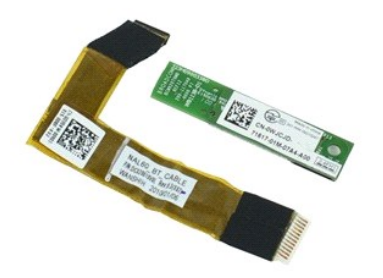

**MEGJEGYZÉS:** Az alábbi ábrák megtekintéséhez elképzelhető, hogy telepítenie kell az **Adobe.com** webhelyen elérhető Adobe Flash Player alkalmazást.

- 1. Kövesse a <u>Miel[őtt elkezdene dolgozni a számítógép belsejében](file:///C:/data/systems/late4310/hu/sm/work.htm#before) c</u>. fejezet utasításait.<br>2. Távolítsa el az <u>ekkumulátort</u>.<br>3. Távolítsa el az <u>ExpressCard kártvát</u>.
- 2. Távolítsa el az <u>[akkumulátort](file:///C:/data/systems/late4310/hu/sm/TD_Battery.htm)</u>.<br>3. Távolítsa el az <u>[ExpressCard kártyát](file:///C:/data/systems/late4310/hu/sm/TD_ExpressCard.htm)</u>.
- 
- 4. Távolítsa el a <u>merevlemez-[meghajtó szerelvényt](file:///C:/data/systems/late4310/hu/sm/TD_HD.htm)</u>.<br>5. Távolítsa el a <u>[sarokpántburkolatokat](file:///C:/data/systems/late4310/hu/sm/TD_Hinge_Covers.htm)</u>.
- 6. Távolítsa el a <u>[minikártya fedőlapját](file:///C:/data/systems/late4310/hu/sm/TD_Mini_Card_Door.htm)</u>.<br>7. Távolítsa el a <u>LED burkolatokat</u>.
- 
- 8. Távolítsa el a <u>[billenty](file:///C:/data/systems/late4310/hu/sm/TD_Keyboard.htm)űzetet</u>.<br>9. Távolítsa el a <u>kiielz[őegységet](file:///C:/data/systems/late4310/hu/sm/TD_LCD_Assembly.htm)</u>.
- 10. Távolítsa el a <u>[kéztámaszt](file:///C:/data/systems/late4310/hu/sm/TD_Palm_Rest.htm)</u>.<br>11. Távolítsa el a Bluetooth kártyát a csuklótámaszhoz rögzítő csavart.
- 12. Csatlakoztassa le a Bluetooth adatkábelt a Bluetooth-kártyáról, és vegye ki a kártyát a számítógépből.
- 13. Óvatosan oldja ki a Bluetooth adatkábelt a csuklótámaszból, és vegye ki a számítógépből.

## **A Bluetooth kártya és kábel visszahelyezése**

A Bluetooth kártya és kábel visszahelyezéséhez végezze el a fenti lépéseket fordított sorrendben.

#### <span id="page-15-0"></span>**Gombelem Dell Latitude E4310 szervizelési kézikönyv**

VIGYAZAT! A számítógép belsejében végzett munka előtt olvassa el figyelmesen a számítógéphez mellékelt biztonsági tudnivalókat. További<br>biztonsági útmutatásokat az előírásoknak való megfelelőséget ismertető www.dell.com/re

## **A gombelem eltávolítása**

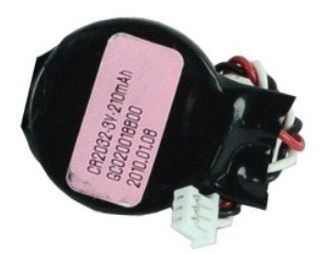

**MEGJEGYZÉS:** Az alábbi ábrák megtekintéséhez elképzelhető, hogy telepítenie kell az **Adobe.com** webhelyen elérhető Adobe Flash Player alkalmazást.

- 
- 
- 1. Kövesse a <u>Mielőtt elkezdene dolgozni a számítógép belsejében</u>c. fejezet utasításait.<br>2. Távolítsa el az <u>[akkumulátort](file:///C:/data/systems/late4310/hu/sm/TD_Battery.htm).</u><br>3. Távolítsa el a <u>[memória fedőlapját](file:///C:/data/systems/late4310/hu/sm/TD_Memory_Door.htm)</u>.<br>4. Válassza le a gombelem kábelét az alaplapon lévő cs
- 5. Csúsztassa ki a gombelemet a számítógépből.

#### **A gombelem visszahelyezése**

A gombelem visszahelyezéséhez végezze el a fenti lépéseket fordított sorrendben.

### <span id="page-16-0"></span>**DC-In csatlakozó**

**Dell Latitude E4310 szervizelési kézikönyv**

VIGYAZAT! A számítógép belsejében végzett munka előtt olvassa el figyelmesen a számítógéphez mellékelt biztonsági tudnivalókat. További<br>biztonsági útmutatásokat az előírásoknak való megfelelőséget ismertető www.dell.com/re

### **A DC-In csatlakozó eltávolítása**

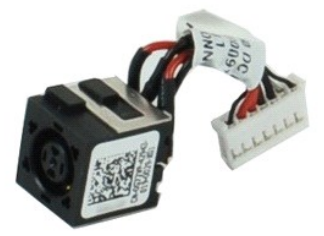

**MEGJEGYZÉS:** Az alábbi ábrák megtekintéséhez elképzelhető, hogy telepítenie kell az **Adobe.com** webhelyen elérhető Adobe Flash Player alkalmazást.

1. Kövesse a <u>Mielőtt elkezdene dolgozni a számítógép belsejében</u>c. fejezet utasításait.<br>2. Távolítsa el a<u>z [akkumulátort](file:///C:/data/systems/late4310/hu/sm/TD_Battery.htm)</u>.<br>3. Távolítsa el a <u>SIM kártvát</u>.<br>4. Távolítsa el az <u>ExpressCard kártvát</u>.<br>5. Távolítsa el az <u>SD </u>

- 
- 
- 
- 
- 
- 8. Távolítsa el a <u>[minikártya fedőlapját](file:///C:/data/systems/late4310/hu/sm/TD_Mini_Card_Door.htm)</u>.<br>9. Távolítsa el a <u>[vezeték nélküli hálózati \(WLAN](file:///C:/data/systems/late4310/hu/sm/TD_WLAN.htm)-) kártyát</u>.
- 10. Távolítsa el a <u>[memória fedőlapját](file:///C:/data/systems/late4310/hu/sm/TD_Memory_Door.htm)</u>.<br>11. Távolítsa el a <u>[memóriát](file:///C:/data/systems/late4310/hu/sm/TD_Memory.htm)</u>.
- 
- 12. Távolítsa el a<u>z [optikai meghajtót](file:///C:/data/systems/late4310/hu/sm/TD_Media_Device.htm)</u>.<br>14. Távolítsa el az <u>optikai meghajtót</u>.<br>15. Távolítsa el a <u>[billenty](file:///C:/data/systems/late4310/hu/sm/TD_Keyboard.htm)űzetet.</u><br>16. Távolítsa el a <u>kielz[őegységet](file:///C:/data/systems/late4310/hu/sm/TD_LCD_Assembly.htm)</u>.<br>17. Távolítsa el a <u>[kéztámaszt](file:///C:/data/systems/late4310/hu/sm/TD_Palm_Rest.htm)</u>.
- 
- 
- 
- 18. Távolítsa el az <u>alaplapot</u>.<br>19. Válassza le a DC-In csatlakozó kábelét az alaplapról.

20. Távolítsa el a DC-In csatlakozót a számítógépből.

#### **A DC-In csatlakozó visszaszehelyezése**

A DC-In csatlakozó visszahelyezéséhez végezze el a fenti lépéseket fordított sorrendben.

<span id="page-17-0"></span>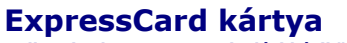

**Dell Latitude E4310 szervizelési kézikönyv**

VIGYAZAT! A számítógép belsejében végzett munka előtt olvassa el figyelmesen a számítógéphez mellékelt biztonsági tudnivalókat. További<br>biztonsági útmutatásokat az előírásoknak való megfelelőséget ismertető www.dell.com/re

### **Az ExpressCard kártya eltávolítása**

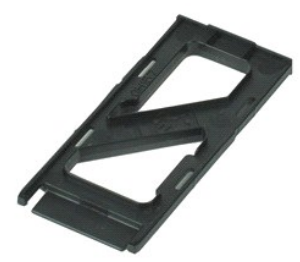

**MEGJEGYZÉS:** Az alábbi ábrák megtekintéséhez elképzelhető, hogy telepítenie kell az **Adobe.com** webhelyen elérhető Adobe Flash Player alkalmazást.

1. Kövesse a Miel[őtt elkezdene dolgozni a számítógép belsejébenc](file:///C:/data/systems/late4310/hu/sm/work.htm#before). fejezet utasításait.

2. Az ExpressCard-kártya kiadásához nyomja meg a kártyát.

3. Csúsztassa ki az ExpressCard kártyát a számítógépből.

### **Az ExpressCard kártya visszahelyezése**

Az ExpressCard kártya visszahelyezéséhez végezze el a fenti lépéseket fordított sorrendben.

#### <span id="page-18-0"></span>**Kijelzőzárás érzékelője Dell Latitude E4310 szervizelési kézikönyv**

VIGYAZAT! A számítógép belsejében végzett munka előtt olvassa el figyelmesen a számítógéphez mellékelt biztonsági tudnivalókat. További<br>biztonsági útmutatásokat az előírásoknak való megfelelőséget ismertető www.dell.com/re

#### **A kijelzőzárás érzékelőjének eltávolítása**

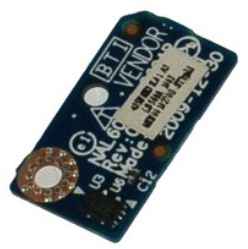

**MEGJEGYZÉS:** Az alábbi ábrák megtekintéséhez elképzelhető, hogy telepítenie kell az **Adobe.com** webhelyen elérhető Adobe Flash Player alkalmazást.

- 1. Kövesse a <u>Mielőtt elkezdene dolgozni a számítógép belsejében</u>c**. fejezet utasításait.**<br>2. Távolítsa e**l az** <u>[akkumulátort](file:///C:/data/systems/late4310/hu/sm/TD_Battery.htm)</u>.<br>3. Távolítsa el az <u>[ExpressCard kártyát](file:///C:/data/systems/late4310/hu/sm/TD_ExpressCard.htm)</u>.<br>4. Távolítsa el a <u>merevlemez-meghajtó szere</u>
- 
- 
- 5. Távolítsa el a <u>[sarokpántburkolatokat](file:///C:/data/systems/late4310/hu/sm/TD_Hinge_Covers.htm)</u>.<br>6. Távolítsa el a <u>[minikártya fedőlapját](file:///C:/data/systems/late4310/hu/sm/TD_Mini_Card_Door.htm)</u>.
- 
- 
- 
- 7. Távolítsa el a <u>LED burkolatokat</u>.<br>8. Távolítsa el a <u>billentvűzetet.</u><br>9. Távolítsa el a <u>kilelz[őegységet](file:///C:/data/systems/late4310/hu/sm/TD_LCD_Assembly.htm)</u>.<br>11. Távolítsa el a <mark>csavart, am</mark>ely a kijelzőzárás érzékelőjét a számítógéphez rögzíti.
- 12. Emelje fel és fordítsa meg a kijelzőzárás érzékelőjét.
- 13. Csatlakoztassa le a kábelt a kijelzőzárás érzékelőjéről, és vegye ki azt a számítógépből.

## **A kijelzőzárás érzékelőjének visszahelyezése**

A kijelzőzárás érzékelőjének visszahelyezéséhez végezze el a fenti lépéseket fordított sorrendben.

#### <span id="page-19-0"></span>**Merevlemez-meghajtó Dell Latitude E4310 szervizelési kézikönyv**

VIGYAZAT! A számítógép belsejében végzett munka előtt olvassa el figyelmesen a számítógéphez mellékelt biztonsági tudnivalókat. További<br>biztonsági útmutatásokat az előírásoknak való megfelelőséget ismertető www.dell.com/re

#### **A merevlemez-meghajtó eltávolítása**

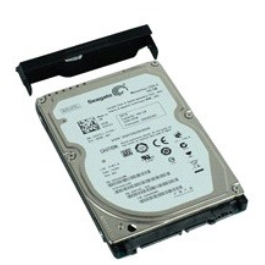

**MEGJEGYZÉS:** Az alábbi ábrák megtekintéséhez elképzelhető, hogy telepítenie kell az **Adobe.com** webhelyen elérhető Adobe Flash Player alkalmazást.

- 1. Kövesse a Miel[őtt elkezdene dolgozni a számítógép belsejében](file:///C:/data/systems/late4310/hu/sm/work.htm#before) c. fejezet utasításait.
- 2. Távolítsa el az <u>[akkumulátort](file:///C:/data/systems/late4310/hu/sm/TD_Battery.htm)</u>.<br>3. Távolítsa el a merevlemez-meghajtót a számítógéphez rögzítő csavarokat.
- 
- 4. Emelje meg a merevlemez-meghajtót, és távolítsa el a számítógépből.
- 5. Távolítsa el a merevlemez-meghajtó dobozát a merevlemez-meghajtóhoz rögzítő csavart.
- 6. Emelje le a merevlemez vázát a merevlemezről.

## **A merevlemez-meghajtó visszahelyezése**

A merevlemez-meghajtó visszahelyezéséhez végezze el a fenti lépéseket fordított sorrendben.

#### <span id="page-20-0"></span>**DC-in csatlakozó**

**Dell Latitude E4310 szervizelési kézikönyv**

**VIGYÁZAT! A számítógép belsejében végzett munka előtt olvassa el figyelmesen a számítógéphez mellékelt biztonsági tudnivalókat. További biztonsági útmutatásokat az előírásoknak való megfelelőséget ismertető www.dell.com/regulatory\_compliance címen találhat.** 

#### **A hűtőborda és a processzorventilátor eltávolítása**

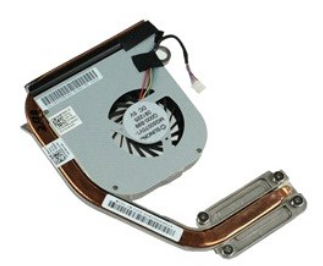

**MEGJEGYZÉS:** Az alábbi ábrák megtekintéséhez elképzelhető, hogy telepítenie kell az **Adobe.com** webhelyen elérhető Adobe Flash Player alkalmazást.

- 1. Kövesse a <u>Miel[őtt elkezdene dolgozni a számítógép belsejében](file:///C:/data/systems/late4310/hu/sm/work.htm#before) c</u>. fejezet utasításait.<br>2. Távolítsa el az <u>akkumulátort</u>.<br>3. Távolítsa el a <u>SIM kártyát</u>.
- 
- 
- 
- 
- 
- 2. Távolitsa el az <u>[akkumulátort](file:///C:/data/systems/late4310/hu/sm/TD_Battery.htm),</u><br>2. Távolitsa el az <u>ExpressCard kártvát</u>.<br>4. Távolitsa el az <u>ExpressCard kártvát</u>.<br>5. Távolitsa el az <u>ED memóriakártvát.</u><br>6. Távolitsa el a <u>merevlemez-meghaitó szerelvényt</u>.<br>7. Távolit
- 
- 
- 12. Távolítsa el a <u>[gombelemet](file:///C:/data/systems/late4310/hu/sm/TD_CoinCell.htm)</u>.<br>13. Távolítsa el az <u>[optikai meghajtót](file:///C:/data/systems/late4310/hu/sm/TD_Media_Device.htm)</u>.<br>14. Távolítsa el a <u>[billenty](file:///C:/data/systems/late4310/hu/sm/TD_Keyboard.htm)űzetet</u>.<br>15. Távolítsa el a <u>billentyűzetet</u>.
- 
- 
- 16. Távolítsa el a <u>kijelz[őegységet](file:///C:/data/systems/late4310/hu/sm/TD_LCD_Assembly.htm)</u>.<br>17. Távolítsa el a <u>[kéztámaszt](file:///C:/data/systems/late4310/hu/sm/TD_Palm_Rest.htm)</u>.<br>18. Távolítsa el az <u>alaplapot</u>.
- 
- 19. Válassza le a processzorventilátor kábelét az alaplapról.
- 20. Lazítsa meg a hűtőbordát az alaplaphoz rögzítő csavarokat.
- 21. Távolítsa el az alaplapról a hűtőbordát és a processzorventilátort.

#### **A hűtőborda és a processzorventilátor visszahelyezése**

A hűtőborda és a processzorventilátor visszahelyezéséhez végezze el a fenti lépéseket fordított sorrendben.

#### <span id="page-21-0"></span>**Sarokpántburkolatok**

**Dell Latitude E4310 szervizelési kézikönyv**

VIGYAZAT! A számítógép belsejében végzett munka előtt olvassa el figyelmesen a számítógéphez mellékelt biztonsági tudnivalókat. További<br>biztonsági útmutatásokat az előírásoknak való megfelelőséget ismertető www.dell.com/re

#### **A sarokpántburkolatok eltávolítása**

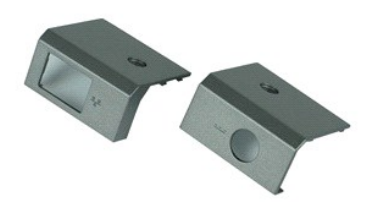

**MEGJEGYZÉS:** Az alábbi ábrák megtekintéséhez elképzelhető, hogy telepítenie kell az **Adobe.com** webhelyen elérhető Adobe Flash Player alkalmazást.

- 1. Kövesse a Miel[őtt elkezdene dolgozni a számítógép belsejébenc](file:///C:/data/systems/late4310/hu/sm/work.htm#before). fejezet utasításait.
- <span id="page-21-1"></span>2. Távolítsa el az <u>[akkumulátort](file:///C:/data/systems/late4310/hu/sm/TD_Battery.htm)</u>.<br>3. Távolítsa el a sarokpántburkolatokat a számítógéphez rögzítő csavart.
- <span id="page-21-2"></span>4. Csúsztassa a sarokpántburkolatot a számítógép hátulja felé, és távolítsa el a sarokpántburkolatot.
- 5. A másik sarokpántburkolat eltávolításához ismételje meg a [3. lépést](#page-21-1) és a [4. lépést](#page-21-2).

### **A sarokpántburkolatok visszahelyezése**

A sarokpántburkolatok visszahelyezéséhez végezze el a fenti lépéseket fordított sorrendben.

#### <span id="page-22-0"></span>**I/O-kártya Dell Latitude E4310 szervizelési kézikönyv**

VIGYAZAT! A számítógép belsejében végzett munka előtt olvassa el figyelmesen a számítógéphez mellékelt biztonsági tudnivalókat. További<br>biztonsági útmutatásokat az előírásoknak való megfelelőséget ismertető www.dell.com/re

## **Az I/O-kártya kiszerelése**

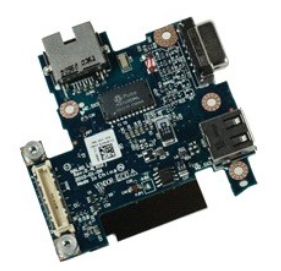

**MEGJEGYZÉS:** Az alábbi ábrák megtekintéséhez elképzelhető, hogy telepítenie kell az **Adobe.com** webhelyen elérhető Adobe Flash Player alkalmazást.

1. Kövesse a <u>Miel[őtt elkezdene dolgozni a számítógép belsejében](file:///C:/data/systems/late4310/hu/sm/work.htm#before) c</u>. fejezet utasításait.<br>2. Távolítsa el a<u>z [akkumulátort](file:///C:/data/systems/late4310/hu/sm/TD_Battery.htm)</u>.<br>3. Távolítsa el a <u>SIM kártvát</u>.<br>4. Távolítsa el az <u>ExpressCard kártvát</u>.<br>5. Távolítsa el az <u>SD</u>

- 
- 
- 
- 
- 
- 8. Távolítsa el a <u>[minikártya fedőlapját](file:///C:/data/systems/late4310/hu/sm/TD_Mini_Card_Door.htm)</u>.<br>9. Távolítsa el a <u>[vezeték nélküli hálózati \(WLAN](file:///C:/data/systems/late4310/hu/sm/TD_WLAN.htm)-) kártyát</u>.
- 10. Távolítsa el a <u>[memória fedőlapját](file:///C:/data/systems/late4310/hu/sm/TD_Memory_Door.htm)</u>.<br>11. Távolítsa el a <u>[memóriát](file:///C:/data/systems/late4310/hu/sm/TD_Memory.htm)</u>.
- 
- 12. Távolítsa el a <u>[gombelemet](file:///C:/data/systems/late4310/hu/sm/TD_CoinCell.htm)</u>.<br>13. Távolítsa el az <u>[optikai meghajtót](file:///C:/data/systems/late4310/hu/sm/TD_Media_Device.htm)</u>.
- 
- 14. Távolítsa el a <u>LED burkolatokat</u>.<br>15. Távolítsa el a <u>[billenty](file:///C:/data/systems/late4310/hu/sm/TD_Keyboard.htm)űzetet</u>.<br>16. Távolítsa el a <u>kielz[őegységet](file:///C:/data/systems/late4310/hu/sm/TD_LCD_Assembly.htm)</u>.<br>17. Távolítsa el a <u>[kéztámaszt](file:///C:/data/systems/late4310/hu/sm/TD_Palm_Rest.htm)</u>.
- 
- 18. Távolítsa el az <u>alaplapot</u>.<br>19. Távolítsa el az I/O-kártyát a számítógéphez rögzítő csavarokat.

20. Emelje fel az I/O-kártya bal oldalát.

21. Kívülről óvatosan nyomja meg az RJ-45 portot, és engedje fel az I/O-kártyát, majd vegye ki azt a számítógépből.

#### **Az I/O-kártya beszerelése**

Az I/O-kártya visszahelyezéséhez végezze el a fenti lépéseket fordított sorrendben.

#### <span id="page-23-0"></span>**Billentyűzet Dell Latitude E4310 szervizelési kézikönyv**

VIGYAZAT! A számítógép belsejében végzett munka előtt olvassa el figyelmesen a számítógéphez mellékelt biztonsági tudnivalókat. További<br>biztonsági útmutatásokat az előírásoknak való megfelelőséget ismertető www.dell.com/re

## **A billentyűzet eltávolítása**

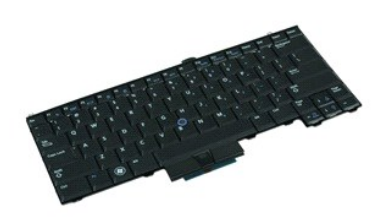

**MEGJEGYZÉS:** Az alábbi ábrák megtekintéséhez elképzelhető, hogy telepítenie kell az **Adobe.com** webhelyen elérhető Adobe Flash Player alkalmazást.

- 1. Kövesse a <u>Miel[őtt elkezdene dolgozni a számítógép belsejében](file:///C:/data/systems/late4310/hu/sm/work.htm#before) </u>c. fejezet utasításait.<br>2. Távolítsa el az <u>[akkumulátort](file:///C:/data/systems/late4310/hu/sm/TD_Battery.htm)</u>.<br>3. Távolítsa el a<u> LED burkolatokat</u>.<br>4. Fordítsa a számítógépet a jobb oldalával lefele.
- 
- 
- 5. Távolítsa el a billentyűzetet a számítógép aljához rögzítő csavarokat.
- 6. Fordítsa fel a számítógépet normál helyzetbe.
- 7. Távolítsa el a billentyűzetet a számítógéphez rögzítő csavarokat.
- 8. Óvatosan emelje fel a billentyűzetet, és engedje fel a sarokpántokat a billentyűzet bal és jobb oldalán, és csúsztassa ki a billentyűzetet a számítógépből.

## **A billentyűzet visszahelyezése**

A billentyűzet visszahelyezéséhez végezze el a fenti lépéseket fordított sorrendben.

#### <span id="page-24-0"></span>**Kijelzőegység Dell Latitude E4310 szervizelési kézikönyv**

VIGYAZAT! A számítógép belsejében végzett munka előtt olvassa el figyelmesen a számítógéphez mellékelt biztonsági tudnivalókat. További<br>biztonsági útmutatásokat az előírásoknak való megfelelőséget ismertető www.dell.com/re

## **A kijelzőegység eltávolítása**

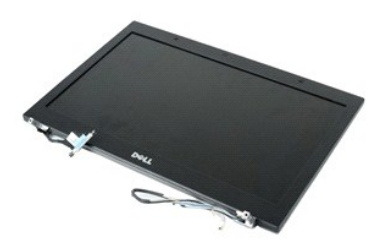

**MEGJEGYZÉS:** Az alábbi ábrák megtekintéséhez elképzelhető, hogy telepítenie kell az **Adobe.com** webhelyen elérhető Adobe Flash Player alkalmazást.

- 1. Kövesse a <u>Miel[őtt elkezdene dolgozni a számítógép belsejében](file:///C:/data/systems/late4310/hu/sm/work.htm#before) c</u>. fejezet utasításait.<br>2. Távolítsa el az <u>akkumulátort</u>.<br>3. Távolítsa el a <u>sarokpántburkolatokat</u>.
- 2. Távolítsa el az <u>[akkumulátort](file:///C:/data/systems/late4310/hu/sm/TD_Battery.htm)</u>.<br>3. Távolítsa el a <u>[sarokpántburkolatokat](file:///C:/data/systems/late4310/hu/sm/TD_Hinge_Covers.htm)</u>.
- 
- 4. Távolítsa el a <u>[minikártya fedőlapját](file:///C:/data/systems/late4310/hu/sm/TD_Mini_Card_Door.htm)</u>.<br>5. Távolítsa el a <u>LED burkolatokat</u>.
- 
- 6. Távolítsa el a <u>[billenty](file:///C:/data/systems/late4310/hu/sm/TD_Keyboard.htm)űzetet</u>.<br>7. Távolítsa el a kijelzőegységet a számítógéphez rögzítő csavarokat.
- 8. Engedje fel kábelcsatornáikból a számítógépen a vezeték nélküli helyi hálózati (WLAN) és vezeték nélküli nagykiterjedésű hálózati (WWAN) antennakábeleket.
- 9. A kijelzőt szélesre nyitva nyomja át a WLAN és WWAN kábeleket az alaplap nyílásán keresztül.
- 10. Fordítsa meg a számítógépet, és engedje fel kábelcsatornáikból a WLAN, WWAN és ultra szélessávú (UWB) kábeleket.
- 11. Lazítsa meg a kijelző kábelét a számítógéphez rögzítő csavarokat.
- 12. A kijelzőkábelt csatlakoztassa le az alaplapi csatlakozójáról.
- 13. Emelje meg és távolítsa el a kijelzőegységet a számítógépből.

#### **A kijelzőegység visszahelyezése**

A kijelzőegység visszahelyezéséhez végezze el a fenti lépéseket fordított sorrendben.

#### <span id="page-25-0"></span>**Kijelző előlap Dell Latitude E4310 szervizelési kézikönyv**

VIGYAZAT! A számítógép belsejében végzett munka előtt olvassa el figyelmesen a számítógéphez mellékelt biztonsági tudnivalókat. További<br>biztonsági útmutatásokat az előírásoknak való megfelelőséget ismertető www.dell.com/re

### **A kijelző előlap eltávolítása**

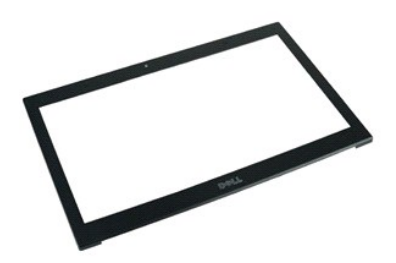

**MEGJEGYZÉS:** Az alábbi ábrák megtekintéséhez elképzelhető, hogy telepítenie kell az **Adobe.com** webhelyen elérhető Adobe Flash Player alkalmazást.

- 
- 1. Kövesse a <u>Miel[őtt elkezdene dolgozni a számítógép belsejében](file:///C:/data/systems/late4310/hu/sm/work.htm#before) c</u>. fejezet utasításait.<br>2. Távolítsa el a<u>z [akkumulátort](file:///C:/data/systems/late4310/hu/sm/TD_Battery.htm)</u>.<br>3. Lentről indulva egy műanyag vonalzó segítségével finoman feszítse ki a kijelző előlapot ben
- 4. A kapcsok meglazulása után távolítsa el a kijelző előlapot a kijelzőegységből.

### **A kijelző előlap visszahelyezése**

A kijelző előlap visszahelyezéséhez végezze el a fenti lépéseket fordított sorrendben.

#### <span id="page-26-0"></span>**Kijelzőpanel Dell Latitude E4310 szervizelési kézikönyv**

VIGYAZAT! A számítógép belsejében végzett munka előtt olvassa el figyelmesen a számítógéphez mellékelt biztonsági tudnivalókat. További<br>biztonsági útmutatásokat az előírásoknak való megfelelőséget ismertető www.dell.com/re

## **A kijelzőpanel eltávolítása**

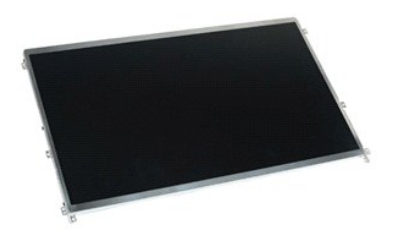

**MEGJEGYZÉS:** Az alábbi ábrák megtekintéséhez elképzelhető, hogy telepítenie kell az **Adobe.com** webhelyen elérhető Adobe Flash Player alkalmazást.

- 1. Kövesse a Miel[őtt elkezdene dolgozni a számítógép belsejében](file:///C:/data/systems/late4310/hu/sm/work.htm#before) c. fejezet utasításait.
- 2. Távolítsa el az <u>[akkumulátort](file:///C:/data/systems/late4310/hu/sm/TD_Battery.htm)</u>.<br>3. Távolítsa el a <u>kijelző elő[lapot](file:///C:/data/systems/late4310/hu/sm/TD_LCD_Bezel.htm)</u>.
- 4. Távolítsa el a kijelzőpanelt a számítógéphez rögzítő csavarokat.
- 5. Fordítsa meg a kijelzőpanelt, és óvatosan helyezze a billentyűzetre.
- 6. Engedje fel a műanyag csatlakozó szalagot és csatlakoztassa le a kijelzőkábelt csatlakozójáról a kijelzőpanelen.
- 7. Óvatosan vegye ki a kijelzőpanelt a számítógépből.
- 8. Távolítsa el a bal oldali kijelzőkeretet a kijelzőpanelhez rögzítő csavarokat.
- 9. Távolítsa el a jobb oldali kijelzőkeretet a kijelzőpanelhez rögzítő csavarokat.
- 10. Távolítsa el a kereteket a kijelzőpanelről.

#### **A kijelzőpanel visszahelyezése**

A kezelőpanel visszahelyezéséhez végezze el a fenti lépéseket fordított sorrendben.

## <span id="page-27-0"></span>**Optikai meghajtó**

**Dell Latitude E4310 szervizelési kézikönyv**

VIGYAZAT! A számítógép belsejében végzett munka előtt olvassa el figyelmesen a számítógéphez mellékelt biztonsági tudnivalókat. További<br>biztonsági útmutatásokat az előírásoknak való megfelelőséget ismertető www.dell.com/re

#### **Az optikai meghajtó eltávolítása**

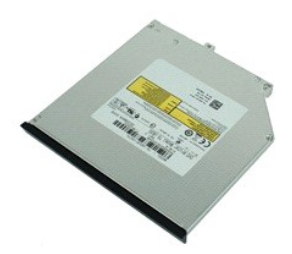

**MEGJEGYZÉS:** Az alábbi ábrák megtekintéséhez elképzelhető, hogy telepítenie kell az **Adobe.com** webhelyen elérhető Adobe Flash Player alkalmazást.

- 1. Kövesse a <u>Miel[őtt elkezdene dolgozni a számítógép belsejében](file:///C:/data/systems/late4310/hu/sm/work.htm#before) c</u>. fejezet utasításait.<br>2. Távolítsa el az <u>akkumulátort</u>.<br>3. Távolítsa el a <u>memóriaajtót</u>.
- 2. Távolítsa el az <u>[akkumulátort](file:///C:/data/systems/late4310/hu/sm/TD_Battery.htm)</u>.<br>3. Távolítsa el a <u>[memóriaajtót](file:///C:/data/systems/late4310/hu/sm/TD_Memory_Door.htm)</u>.
- 4. Távolítsa el az optikai meghajtót a számítógéphez rögzítő csavart.
- 5. Óvatosan emelje fel a fém fület, és nyomja kifele az optikai meghajtót.
- 6. Csúsztassa ki az optikai meghajtót a számítógépből.

## **Az optikai meghajtó visszahelyezése**

Az optikai meghajtó visszahelyezéséhez végezze el a fenti lépéseket fordított sorrendben.

#### <span id="page-28-0"></span>**Memória Dell Latitude E4310 szervizelési kézikönyv**

VIGYAZAT! A számítógép belsejében végzett munka előtt olvassa el figyelmesen a számítógéphez mellékelt biztonsági tudnivalókat. További<br>biztonsági útmutatásokat az előírásoknak való megfelelőséget ismertető www.dell.com/re

### **A memória eltávolítása**

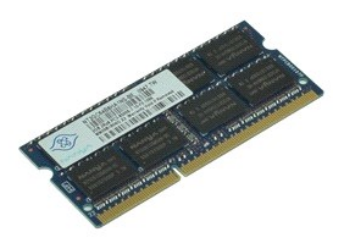

**MEGJEGYZÉS:** Az alábbi ábrák megtekintéséhez elképzelhető, hogy telepítenie kell az **Adobe.com** webhelyen elérhető Adobe Flash Player alkalmazást.

1. Kövesse a <u>Miel[őtt elkezdene dolgozni a számítógép belsejében](file:///C:/data/systems/late4310/hu/sm/work.htm#before) c</u>. fejezet utasításait.<br>2. Távolítsa e**l az** <u>[akkumulátort](file:///C:/data/systems/late4310/hu/sm/TD_Battery.htm).</u><br>3. Távolítsa el a <u>[memória fedőlapját](file:///C:/data/systems/late4310/hu/sm/TD_Memory_Door.htm)</u>.<br>4. Nyomja szét a memóriarögzítő bilincseket, és

5. Csúsztassa ki a memóriamodult csatlakozójából az alaplapon.

### **A memória cseréje**

A memória cseréjéhez végezze el a fenti lépéseket fordított sorrendben.

# <span id="page-29-0"></span>**A memória fedőlapja**

**Dell Latitude E4310 szervizelési kézikönyv**

VIGYAZAT! A számítógép belsejében végzett munka előtt olvassa el figyelmesen a számítógéphez mellékelt biztonsági tudnivalókat. További<br>biztonsági útmutatásokat az előírásoknak való megfelelőséget ismertető www.dell.com/re

### **A memória fedőlapjának eltávolítása**

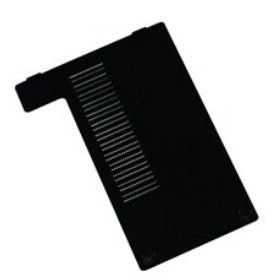

**MEGJEGYZÉS:** Az alábbi ábrák megtekintéséhez elképzelhető, hogy telepítenie kell az **Adobe.com** webhelyen elérhető Adobe Flash Player alkalmazást.

1. Kövesse a <u>Miel[őtt elkezdene dolgozni a számítógép belsejében](file:///C:/data/systems/late4310/hu/sm/work.htm#before) </u>c. fejezet utasításait.<br>2. Távolítsa el a<u>z [akkumulátort](file:///C:/data/systems/late4310/hu/sm/TD_Battery.htm)</u>.<br>3. Lazítsa meg a memória fedőlapját a számítógéphez rögzítő csavarokat.

4. Emelje fel a memória fedőlapját, és vegye ki a számítógépből.

## **A memória fedőlapjának visszahelyezése**

A memória fedőlapjának visszahelyezéséhez végezze el a fenti lépéseket fordított sorrendben.

#### <span id="page-30-0"></span>**Mikrofonlap Dell Latitude E4310 szervizelési kézikönyv**

VIGYAZAT! A számítógép belsejében végzett munka előtt olvassa el figyelmesen a számítógéphez mellékelt biztonsági tudnivalókat. További<br>biztonsági útmutatásokat az előírásoknak való megfelelőséget ismertető www.dell.com/re

## **A mikrofonlap eltávolítása**

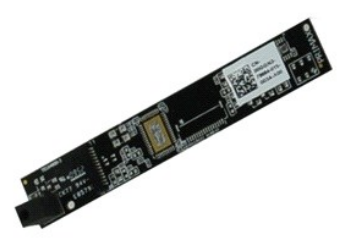

**MEGJEGYZÉS:** Az alábbi ábrák megtekintéséhez elképzelhető, hogy telepítenie kell az **Adobe.com** webhelyen elérhető Adobe Flash Player alkalmazást.

1. Kövesse a <u>Miel[őtt elkezdene dolgozni a számítógép belsejében](file:///C:/data/systems/late4310/hu/sm/work.htm#before) </u>c. fejezet utasításait.<br>2. Távolítsa e**l az** <u>[akkumulátort](file:///C:/data/systems/late4310/hu/sm/TD_Battery.htm)</u>.<br>3. Távolítsa el a <u>kijelző elő[lapot](file:///C:/data/systems/late4310/hu/sm/TD_LCD_Bezel.htm)</u>.<br>4. Távolítsa el a <u>kijelző[panelt](file:///C:/data/systems/late4310/hu/sm/TD_LCD_Panel.htm)</u>.

- 
- 
- 5. Egy műanyag vonalzó segítségével óvatosan távolítsa el a mikrofonlapot a kijelző fedőlapjáról.
- 6. A mikrofonkábelt csatlakoztassa le csatlakozójáról a mikrofonlapon.
- 7. Távolítsa el a számítógépből a mikrofonlapot.

#### **A mikrofonlap visszahelyezése**

A mikrofonlap visszahelyezéséhez végezze el a fenti lépéseket fordított sorrendben.

# <span id="page-31-0"></span>**Minikártya fedőlapja**

**Dell Latitude E4310 szervizelési kézikönyv**

VIGYAZAT! A számítógép belsejében végzett munka előtt olvassa el figyelmesen a számítógéphez mellékelt biztonsági tudnivalókat. További<br>biztonsági útmutatásokat az előírásoknak való megfelelőséget ismertető www.dell.com/re

### **A minikártya fedőlapjának eltávolítása**

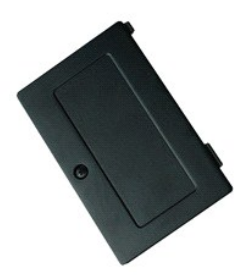

**MEGJEGYZÉS:** Az alábbi ábrák megtekintéséhez elképzelhető, hogy telepítenie kell az **Adobe.com** webhelyen elérhető Adobe Flash Player alkalmazást.

- 1. Kövesse a <u>Miel[őtt elkezdene dolgozni a számítógép belsejében](file:///C:/data/systems/late4310/hu/sm/work.htm#before) </u>c. fejezet utasításait.<br>2. Távolítsa el a<u>z [akkumulátort](file:///C:/data/systems/late4310/hu/sm/TD_Battery.htm)</u>.<br>3. Lazítsa meg a minikártya fedőlapját a számítógéphez rögzítő csavarokat.
- 
- 4. Emelje fel a minikártya fedőlapját, és vegye ki a számítógépből.

### **A minikártya fedőlapjának visszahelyezése**

A minikártya fedőlapjának visszahelyezéséhez végezze el a fenti lépéseket fordított sorrendben.

#### <span id="page-32-0"></span>**Kéztámasz**

**Dell Latitude E4310 szervizelési kézikönyv**

VIGYAZAT! A számítógép belsejében végzett munka előtt olvassa el figyelmesen a számítógéphez mellékelt biztonsági tudnivalókat. További<br>biztonsági útmutatásokat az előírásoknak való megfelelőséget ismertető www.dell.com/re

## **A kéztámasz eltávolítása**

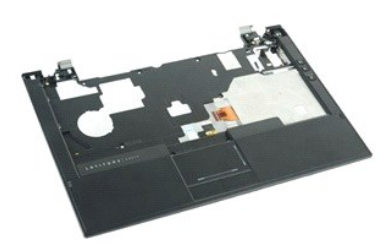

**MEGJEGYZÉS:** Az alábbi ábrák megtekintéséhez elképzelhető, hogy telepítenie kell az **Adobe.com** webhelyen elérhető Adobe Flash Player alkalmazást.

- 1. Kövesse a <u>Miel[őtt elkezdene dolgozni a számítógép belsejében](file:///C:/data/systems/late4310/hu/sm/work.htm#before) c</u>. fejezet utasításait.<br>2. Távolítsa el az <u>[akkumulátort](file:///C:/data/systems/late4310/hu/sm/TD_Battery.htm).</u><br>3. Távolítsa el az <u>akkumulátort.</u><br>4. Távolítsa el a <u>[sarokpántburkolatokat](file:///C:/data/systems/late4310/hu/sm/TD_Hinge_Covers.htm)</u>.<br>5. Távolítsa el a <u></u>
- 
- 
- 
- 
- 7. Távolítsa el a <u>LED burkolatokat</u>.<br>8. Távolítsa el a <u>[billenty](file:///C:/data/systems/late4310/hu/sm/TD_Keyboard.htm)űzetet</u>.
- 
- –9. Távolítsa el a <u>kijelz[őegységet](file:///C:/data/systems/late4310/hu/sm/TD_LCD_Assembly.htm)</u>.<br>10. Távolítsa el a csukl<mark>ótámaszt a számítógép aljához rögzítő</mark> csavarokat.
- 11. Fordítsa meg a számítógépet, és távolítsa el a kéztámaszt a számítógéphez rögzítő csavarokat.
- 12. Csatlakoztassa le megfelelő alaplapi csatlakozóikról az érintőpad, a Bluetoot, az ExpressCard, a hangerőszabályozó lap és a főkapcsoló kábeleit.
- 13. Egy műanyag vonalzó segítségével engedje fel a sarokpántokat a kéztámasz két oldalán.
- 14. Nyomja előre a kéztámaszt, és távolítsa el az alapból.

#### **A kéztámasz visszahelyezése**

A kéztámasz visszahelyezéséhez végezze el a fenti lépéseket fordított sorrendben.

# <span id="page-33-0"></span>**Előfizető-azonosító modul (SIM) kártya**

**Dell Latitude E4310 szervizelési kézikönyv**

VIGYAZAT! A számítógép belsejében végzett munka előtt olvassa el figyelmesen a számítógéphez mellékelt biztonsági tudnivalókat. További<br>biztonsági útmutatásokat az előírásoknak való megfelelőséget ismertető www.dell.com/re

### **A SIM kártya eltávolítása**

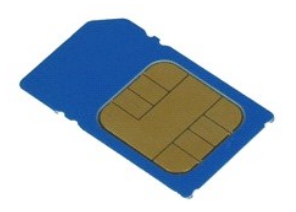

**MEGJEGYZÉS:** Az alábbi ábrák megtekintéséhez elképzelhető, hogy telepítenie kell az **Adobe.com** webhelyen elérhető Adobe Flash Player alkalmazást.

1. Kövesse a <u>Miel[őtt elkezdene dolgozni a számítógép belsejében](file:///C:/data/systems/late4310/hu/sm/work.htm#before) c</u>. fejezet utasításait.<br>2. Távolítsa el a<u>z akkumulátor</u>.<br>3. Nyomja meg az akkumulátor falában található SIM-kártyát.

4. Csúsztassa ki az SIM-kártyát a számítógépből.

## **A SIM kártya visszahelyezése**

A SIM kártya visszahelyezéséhez végezze el a fenti lépéseket fordított sorrendben.

## <span id="page-34-0"></span>**Secure Digital (SD) memóriakártya**

**Dell Latitude E4310 szervizelési kézikönyv**

VIGYAZAT! A számítógép belsejében végzett munka előtt olvassa el figyelmesen a számítógéphez mellékelt biztonsági tudnivalókat. További<br>biztonsági útmutatásokat az előírásoknak való megfelelőséget ismertető www.dell.com/re

## **Az SD kártya eltávolítása**

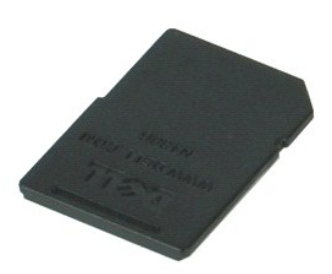

**MEGJEGYZÉS:** Az alábbi ábrák megtekintéséhez elképzelhető, hogy telepítenie kell az **Adobe.com** webhelyen elérhető Adobe Flash Player alkalmazást.

1. Kövesse a <u>Miel[őtt elkezdene dolgozni a számítógép belsejében](file:///C:/data/systems/late4310/hu/sm/work.htm#before) c</u>. fejezet utasításait.<br>2. Nyomja meg az SD-**kártyát, és engedje fel a számítógépbő**l.

- 
- 3. Csúsztassa ki az SD-kártyát a számítógépből.

#### **Az SD kártya visszahelyezése**

Az SD kártya visszahelyezéséhez végezze el a fenti lépéseket fordított sorrendben.

## <span id="page-35-0"></span>**Secure Digital (SD) memóriakártya-olvasó**

**Dell Latitude E4310 szervizelési kézikönyv**

VIGYAZAT! A számítógép belsejében végzett munka előtt olvassa el figyelmesen a számítógéphez mellékelt biztonsági tudnivalókat. További<br>biztonsági útmutatásokat az előírásoknak való megfelelőséget ismertető www.dell.com/re

#### **Az SD memóriakártya eltávolítása**

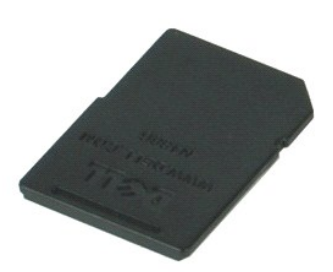

**MEGJEGYZÉS:** Az alábbi ábrák megtekintéséhez elképzelhető, hogy telepítenie kell az **Adobe.com** webhelyen elérhető Adobe Flash Player alkalmazást.

1. Kövesse a <u>Miel[őtt elkezdene dolgozni a számítógép belsejében](file:///C:/data/systems/late4310/hu/sm/work.htm#before) c</u>. fejezet utasításait.<br>2. Nyomja meg az SD memóriakártyát, és engedje fel a számítógépből.

3. Csúsztassa ki az SD memóriakártyát a számítógépből.

#### **Az SD memóriakártya visszahelyezése**

Az SD memóriakártya visszahelyezéséhez végezze el a fenti lépéseket fordított sorrendben.

## <span id="page-36-0"></span>**A Smart Card kártya foglalata**

**Dell Latitude E4310 szervizelési kézikönyv**

**VIGYÁZAT! A számítógép belsejében végzett munka előtt olvassa el figyelmesen a számítógéphez mellékelt biztonsági tudnivalókat. További biztonsági útmutatásokat az előírásoknak való megfelelőséget ismertető www.dell.com/regulatory\_compliance címen találhat.** 

### **A Smart Card kártya foglalatának eltávolítása**

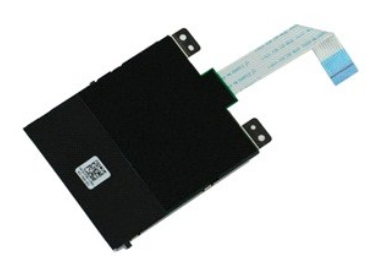

**MEGJEGYZÉS:** Az alábbi ábrák megtekintéséhez elképzelhető, hogy telepítenie kell az **Adobe.com** webhelyen elérhető Adobe Flash Player alkalmazást.

- 1. Kövesse a Miel[őtt elkezdene dolgozni a számítógép belsejében](file:///C:/data/systems/late4310/hu/sm/work.htm#before) c. fejezet utasításait.
- 2. Távolítsa el az <u>[akkumulátort](file:///C:/data/systems/late4310/hu/sm/TD_Battery.htm)</u>.<br>3. Távolítsa el az <u>ExpressCard kártvát</u>.
- 
- 4. Távolítsa el a <u>merevlemez-[meghajtó szerelvényt](file:///C:/data/systems/late4310/hu/sm/TD_HD.htm)</u>.<br>5. Távolítsa el a <u>[sarokpántburkolatokat](file:///C:/data/systems/late4310/hu/sm/TD_Hinge_Covers.htm)</u>.
- 6. Távolítsa el a <u>[minikártya fedőlapját](file:///C:/data/systems/late4310/hu/sm/TD_Mini_Card_Door.htm)</u>.<br>7. Távolítsa el a <u>LED burkolatokat</u>.
- 
- 8. Távolítsa el a <u>[billenty](file:///C:/data/systems/late4310/hu/sm/TD_Keyboard.htm)űzetet</u>.<br>9. Távolítsa el a <u>kijelz[őegységet](file:///C:/data/systems/late4310/hu/sm/TD_LCD_Assembly.htm)</u>.
- 
- 10. Távolítsa el a <u>[kéztámaszt](file:///C:/data/systems/late4310/hu/sm/TD_Palm_Rest.htm)</u>.<br>11. Csatlakoztassa le az ExpressCard adatkábelét az alaplapról**.**
- 12. Távolítsa el a smart card kártyafoglalatot a számítógéphez rögzítő csavarokat.
- 13. Emelje fel a smart card foglalatot, és vegye ki a számítógépből.

## **A Smart Card kártya foglalatának visszahelyezése**

A smart card kártya foglalatának visszahelyezéséhez végezze el a fenti lépéseket fordított sorrendben.

## <span id="page-37-0"></span>**Hangszórószerelvény**

**Dell Latitude E4310 szervizelési kézikönyv**

VIGYAZAT! A számítógép belsejében végzett munka előtt olvassa el figyelmesen a számítógéphez mellékelt biztonsági tudnivalókat. További<br>biztonsági útmutatásokat az előírásoknak való megfelelőséget ismertető www.dell.com/re

#### **A hangszórószerelvény eltávolítása**

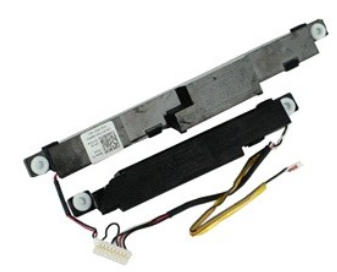

**MEGJEGYZÉS:** Az alábbi ábrák megtekintéséhez elképzelhető, hogy telepítenie kell az **Adobe.com** webhelyen elérhető Adobe Flash Player alkalmazást.

1. Kövesse a <u>Miel[őtt elkezdene dolgozni a számítógép belsejében](file:///C:/data/systems/late4310/hu/sm/work.htm#before) c</u>. fejezet utasításait.<br>2. Távolítsa el az <u>[akkumulátort](file:///C:/data/systems/late4310/hu/sm/TD_Battery.htm).</u><br>3. Távolítsa el az <u>akkumulátort.</u><br>4. Távolítsa el a <u>[sarokpántburkolatokat](file:///C:/data/systems/late4310/hu/sm/TD_Hinge_Covers.htm)</u>.<br>5. Távolítsa el a <u></u>

- 
- 
- 
- 
- 
- 
- 7. Távolítsa el a <u>bilb burkolatokat</u>.<br>8. Távolítsa el a <u>kilelz[őegységet](file:///C:/data/systems/late4310/hu/sm/TD_LCD_Assembly.htm)</u>.<br>9. Távolítsa el a <u>[kéztámaszt](file:///C:/data/systems/late4310/hu/sm/TD_Palm_Rest.htm)</u>.<br>10. Távolítsa el a <u>[smart card kártya foglalatát](file:///C:/data/systems/late4310/hu/sm/TD_Smart_Card.htm)</u>.
- 
- 12. Távolítsa el a <u>kijelz[őzárás érzékelőjét](file:///C:/data/systems/late4310/hu/sm/TD_Hal_Sensor.htm)</u>.<br>13. Oldja ki kábelcsatornájából a számítógépen a kijelzőzárás érzékelő kábelét.

14. Távolítsa el a hangszórószerelvényt a számítógéphez rögzítő csavarokat.

15. Válassza le a hangszóró kábelét az alaplapról, és oldja ki a kábelvezetőből a számítógépen.

16. Emelje ki a számítógépből a hangszórószerelvényt.

#### **A hangszórószerelvény visszahelyezése**

A hangszórószerelvény visszahelyezéséhez végezze el a fenti lépéseket fordított sorrendben.

#### <span id="page-38-0"></span>**LED burkolatok Dell Latitude E4310 szervizelési kézikönyv**

VIGYAZAT! A számítógép belsejében végzett munka előtt olvassa el figyelmesen a számítógéphez mellékelt biztonsági tudnivalókat. További<br>biztonsági útmutatásokat az előírásoknak való megfelelőséget ismertető www.dell.com/re

## **A LED burkolatok eltávolítása**

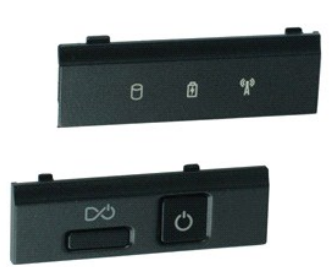

**MEGJEGYZÉS:** Az alábbi ábrák megtekintéséhez elképzelhető, hogy telepítenie kell az **Adobe.com** webhelyen elérhető Adobe Flash Player alkalmazást.

- 1. Kövesse a Miel[őtt elkezdene dolgozni a számítógép belsejében](file:///C:/data/systems/late4310/hu/sm/work.htm#before) c. fejezet utasításait.
- 2. Távolítsa el az <u>[akkumulátort](file:///C:/data/systems/late4310/hu/sm/TD_Battery.htm)</u>.<br>3. Egy műanyag vonalzó segítségével óvatosan feszítse fel a jobb oldali LED burkolatot.
- 4. Emelje felfelé a jobb oldali LED burkolatát, és vegye ki a számítógépből.
- 5. Egy műanyag vonalzó segítségével óvatosan feszítse fel a bal oldali LED burkolatot.
- 6. Emelje felfelé a bal oldali LED burkolatát, és vegye ki a számítógépből.

#### **A LED burkolatok visszahelyezése**

Az LED burkolatok visszahelyezéséhez végezze el a fenti lépéseket fordított sorrendben.

#### <span id="page-39-0"></span>**Alaplap Dell Latitude E4310 szervizelési kézikönyv**

**VIGYÁZAT! A számítógép belsejében végzett munka előtt olvassa el figyelmesen a számítógéphez mellékelt biztonsági tudnivalókat. További biztonsági útmutatásokat az előírásoknak való megfelelőséget ismertető www.dell.com/regulatory\_compliance címen találhat.** 

### **Az alaplap eltávolítása**

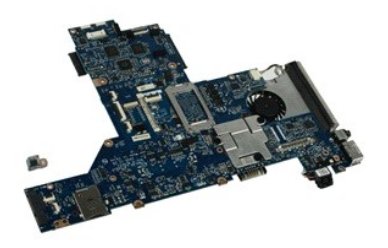

**MEGJEGYZÉS:** Az alábbi ábrák megtekintéséhez elképzelhető, hogy telepítenie kell az **Adobe.com** webhelyen elérhető Adobe Flash Player alkalmazást.

1. Kövesse a <u>Miel[őtt elkezdene dolgozni a számítógép belsejében](file:///C:/data/systems/late4310/hu/sm/work.htm#before) c</u>. fejezet utasításait.<br>2. Távolítsa el az <u>[akkumulátort](file:///C:/data/systems/late4310/hu/sm/TD_Battery.htm).</u><br>3. A <u>telefon SIM-kártya</u> eltávolítása.<br>4. Távolítsa el az <u>SzpressCard kártvát</u>.<br>5. Távolítsa el

- 
- 
- 
- 
- 7. Távolítsa el a <u>[sarokpántburkolatokat](file:///C:/data/systems/late4310/hu/sm/TD_Hinge_Covers.htm)</u>.<br>8. Távolítsa el a <u>[minikártya fedőlapját](file:///C:/data/systems/late4310/hu/sm/TD_Mini_Card_Door.htm)</u>.
- -9. Távolítsa el a <u>[vezeték nélküli hálózati \(WLAN](file:///C:/data/systems/late4310/hu/sm/TD_WLAN.htm)-) kártyát</u>.<br>10. Távolítsa el a <u>memóriat fedőlapját</u>.<br>11. Távolítsa el a <u>[memóriát](file:///C:/data/systems/late4310/hu/sm/TD_Memory.htm)</u>.
- 
- 12. Távolítsa el a <u>[gombelemet](file:///C:/data/systems/late4310/hu/sm/TD_CoinCell.htm)</u>.<br>13. Távolítsa el az <u>[optikai meghajtót](file:///C:/data/systems/late4310/hu/sm/TD_Media_Device.htm)</u>.
- 
- 14. Távolítsa el a <u>LED burkolatokat</u>.<br>15. Távolítsa el a <u>[billenty](file:///C:/data/systems/late4310/hu/sm/TD_Keyboard.htm)űzetet</u>.
- 
- 16. Távolítsa el a <u>kijelz[őegységet](file:///C:/data/systems/late4310/hu/sm/TD_LCD_Assembly.htm)</u>.<br>17. Távolítsa el a <u>[kéztámaszt](file:///C:/data/systems/late4310/hu/sm/TD_Palm_Rest.htm)</u>.<br>18. Válassza le az alaplapról a smart card és a hangszóró kábelét.

19. Távolítsa el az alaplapot a számítógépházhoz rögzítő csavarokat.

20. Emelje fel az alaplap jobb oldalát, és engedje fel az I/O kártyából és a TAA-lapkából.

21. Vegye ki az alaplapot a számítógépből.

#### **Az alaplap visszahelyezése**

**MEGJEGYZÉS:** Az alaplap visszahelyezésekor mindig helyezze vissza a TAA-lapkát.

Az alaplap visszahelyezéséhez végezze el a fenti lépéseket fordított sorrendben.

## <span id="page-40-0"></span>**Ultra szélessávú (UWB)/Latitude ON Flash kártya**

**Dell Latitude E4310 szervizelési kézikönyv**

VIGYAZAT! A számítógép belsejében végzett munka előtt olvassa el figyelmesen a számítógéphez mellékelt biztonsági tudnivalókat. További<br>biztonsági útmutatásokat az előírásoknak való megfelelőséget ismertető www.dell.com/re

### **Az UWB/ Latitude ON flash-kártya eltávolítása**

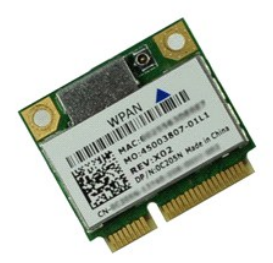

**MEGJEGYZÉS:** Az alábbi ábrák megtekintéséhez elképzelhető, hogy telepítenie kell az **Adobe.com** webhelyen elérhető Adobe Flash Player alkalmazást.

- 1. Kövesse a Miel[őtt elkezdene dolgozni a számítógép belsejében](file:///C:/data/systems/late4310/hu/sm/work.htm#before) c. fejezet utasításait.
- 
- 
- 2. Távolítsa el az <u>[akkumulátort](file:///C:/data/systems/late4310/hu/sm/TD_Battery.htm)</u>.<br>3. Távolítsa el a <u>LED burkolatokat</u>.<br>4. Távolítsa el a <u>[billenty](file:///C:/data/systems/late4310/hu/sm/TD_Keyboard.htm)űzetet.</u><br>5. Ha UWB-kártyát távolít el, csatlakoztassa le a kábelt az UWB-kártyáról.
- 6. Távolítsa el a csavart, amely az UWB/Latitude ON Flash kártyát a számítógéphez rögzíti.
- 7. Távolítsa el a számítógépből az UWB/Latitude ON Flash kártyát.

## **Az UWB/Latitude ON flash-kártya visszahelyezése**

Az UWB/Latitude ON flash-kártya visszahelyezéséhez végezze el a fenti lépéseket fordított sorrendben.

# <span id="page-41-0"></span>**Vezeték nélküli helyi hálózat (Wireless Local Area Network - WLAN) kártya**

**Dell Latitude E4310 szervizelési kézikönyv**

VIGYAZAT! A számítógép belsejében végzett munka előtt olvassa el figyelmesen a számítógéphez mellékelt biztonsági tudnivalókat. További<br>biztonsági útmutatásokat az előírásoknak való megfelelőséget ismertető www.dell.com/re

#### **A WLAN kártya eltávolítása**

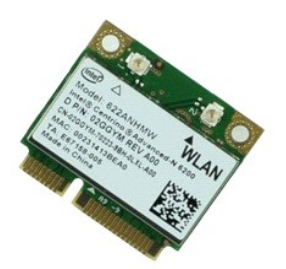

**MEGJEGYZÉS:** Az alábbi ábrák megtekintéséhez elképzelhető, hogy telepítenie kell az **Adobe.com** webhelyen elérhető Adobe Flash Player alkalmazást.

- 1. Kövesse a <u>Miel[őtt elkezdene dolgozni a számítógép belsejében](file:///C:/data/systems/late4310/hu/sm/work.htm#before) </u>c. fejezet utasításait.<br>2. Távolítsa e**l az** <u>[akkumulátort](file:///C:/data/systems/late4310/hu/sm/TD_Battery.htm).</u><br>3. Távolítsa el a <u>[memória fedőlapját](file:///C:/data/systems/late4310/hu/sm/TD_Memory_Door.htm)</u>.<br>4. Válassza le az antennakábeleket a WLAN kárty
- 
- 
- 5. Távolítsa el a WLAN kártyát a számítógéphez rögzítő csavart.
- 6. Távolítsa el a WLAN-t a számítógépből.

## **A WLAN kártya visszahelyezése**

A WLAN kártya visszahelyezéséhez végezze el a fenti lépéseket fordított sorrendben.

# <span id="page-42-0"></span>**Vezeték nélküli nagykiterjedésű hálózati (WWAN-) kártya**

**Dell Latitude E4310 szervizelési kézikönyv**

VIGYAZAT! A számítógép belsejében végzett munka előtt olvassa el figyelmesen a számítógéphez mellékelt biztonsági tudnivalókat. További<br>biztonsági útmutatásokat az előírásoknak való megfelelőséget ismertető www.dell.com/re

## **A WWAN kártya eltávolítása**

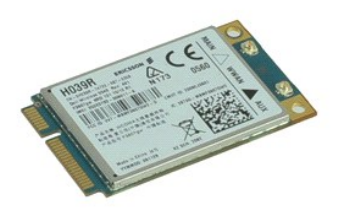

**MEGJEGYZÉS:** Az alábbi ábrák megtekintéséhez elképzelhető, hogy telepítenie kell az **Adobe.com** webhelyen elérhető Adobe Flash Player alkalmazást.

- 1. Kövesse a <u>Miel[őtt elkezdene dolgozni a számítógép belsejében](file:///C:/data/systems/late4310/hu/sm/work.htm#before) </u>c. fejezet utasításait.<br>2. Távolítsa el az <u>[akkumulátort](file:///C:/data/systems/late4310/hu/sm/TD_Battery.htm).</u><br>3. Távolítsa el a <u>[minikártya fedőlapját](file:///C:/data/systems/late4310/hu/sm/TD_Mini_Card_Door.htm)</u>.<br>4. Húzza le az antennakábeleket a WWAN-kártyár
- 
- 
- 5. Távolítsa el a WWAN-kártyát a számítógéphez rögzítő csavart.
- 6. Távolítsa el az WWAN kártyát a számítógépből.

## **A WWAN kártya visszahelyezése**

A WWAN kártya visszahelyezéséhez végezze el a fenti lépéseket fordított sorrendben.

# <span id="page-43-0"></span>**A számítógépen végzett munkák**

**Dell Latitude E4310 szervizelési kézikönyv** 

- Miel[őtt elkezdene dolgozni a számítógép belsejében](#page-43-1)
- [Ajánlott eszközök](#page-43-2)
- [A számítógép kikapcsolása](#page-43-3)
- [Miután befejezte a munkát a számítógép belsejében](#page-44-0)

#### <span id="page-43-1"></span>**Mielőtt elkezdene dolgozni a számítógép belsejében**

A számítógép esetleges károsodásának elkerülése és saját biztonsága érdekében tartsa be az alábbi biztonsági irányelveket. Ha másképp nincs jelezve, a jelen dokumentumban leírt minden művelet a következő feltételek teljesülését feltételezi:

- l Ellenőrizze, hogy elvégezte az ebben a szakaszban meghatározott összes lépést.
- ı Elolvasta a számítógéphez mellékelt biztonsággal kapcsolatos tudnivalókat.<br>1 A komponensek cseréjét vagy amennyiben külön vásárolta meg azokat beszerelését a kiszerelési műveletek fordított sorrendben való elvégzésév hajthatja végre.
- VIGYAZAT! A számítógép belsejében végzett munka előtt olvassa el figyelmesen a számítógéphez mellékelt biztonsági tudnivalókat. További<br>biztonsági útmutatásokat az előírásoknak való megfelelőséget ismertető www.dell.com/re
- FIGYELMEZTETES: Számos javítási munkálatot csak hivatalos szakember végezhet el. On csak azokat a hibaelhárítási és egyszerű javítási<br>munkálatokat végezheti el, amelyeket a termék dokumentációja engedélyez, vagy amelyekre
- FIGYELMEZTETES: Az elektrosztatikus kisülések érdekében földelje le magát egy csuklópánttal, vagy időközönként érjen hozzá egy festetlen<br>fémfelülethez, pl. a számítógép hátulján lévő csatlakozóhoz.
- FIGYELMEZTETES: Bánjon óvatosan a komponensekkel és a kártyákkal. Ne érjen hozzá a kártyán lévő komponensekhez vagy érintkezőkhöz. A<br>kártyát tartsa a szélénél vagy a fém szerelőkeretnél fogva. A komponenseket, például a pr **fogja meg.**
- FIGYELMEZTETES: A kábelek kihúzásakor ne a kábelt, hanem a csatlakozót vagy a húzófület húzza meg. Néhány kábel csatlakozója<br>rögzítőfülekkel rendelkezik, ha ilyen kábelt választ le, akkor nyomja meg a rögzítőfüleket, mielő **csatlakozókat, tartsa őket egyenesen, hogy ne görbüljenek el a csatlakozótűk. A kábelek csatlakoztatása előtt ellenőrizze mindkét csatlakozó megfelelő helyzetét és beállítását is.**
- Ø **MEGJEGYZÉS:** A számítógép színe és bizonyos alkatrészek különbözhetnek a dokumentumban láthatótól.

A számítógép károsodásának elkerülése érdekében végezze el az alábbi műveleteket, mielőtt a számítógép belsejébe nyúl.

- 1. Gondoskodjon róla, hogy a munkafelület kellően tiszta és sima legyen, hogy megelőzze a számítógép fedelének karcolódását.<br>2. Kancsolja ki a számítógénet (lásd A számítógén kikancsolása című részt).
- 2. Kapcsolja ki a számítógépet (lásd [A számítógép kikapcsolása](#page-43-3) című részt).
- 3. Amennyiben a számítógép dokkolva van, válassza le a dokkolóállomásról. 4. Húzzon ki minden hálózati kábelt a számítógépből.
- 

**FIGYELMEZTETÉS: A hálózati kábel kihúzásakor először a számítógépből húzza ki a kábelt, majd a hálózati eszközből.**

- 5. Áramtalanítsa a számítógépet és minden csatolt eszközt.
- 6. Ha vannak kártyák a számítógépben, távolítsa el azokat.
- 7. Zárja le a képernyőt, és sima munkafelületen fordítsa a számítógépet fejjel lefelé.

**FIGYELMEZTETÉS: Az alaplap sérülésének elkerülése érdekében a számítógép szerelése előtt távolítsa el a fő akkumulátort.**

- 
- 8. Távolítsa el a fő <u>[akkumulátort](file:///C:/data/systems/late4310/hu/sm/TD_Battery.htm)</u>.<br>9. Fordítsa a számítógépet normál helyzetbe**.**
- 10. Nyissa ki a kijelzőt. 11. Az alaplap leföldeléséhez nyomja meg a tápfeszültség gombot.

**VIGYÁZAT! Az elektromos áramütés elkerülése érdekében a kijelző kinyitása előtt mindig húzza ki a számítógép tápkábelét.**

FIGYELMEZTETES: Mielőtt bármihez is hozzányúlna a számítógép belsejében, földelje le saját testét úgy, hogy megérint egy festetlen<br>fémfelületet a számítógép hátulján. Munka közben időről időre érintsen meg egy festetlen fé

#### <span id="page-43-2"></span>**Ajánlott eszközök**

A jelen dokumentumban szereplő eljárások a következő eszközöket igényelhetik:

- l Kis, lapos élű csavarhúzó
- l #0 csillagcsavarhúzó
- l #1 csillagcsavarhúzó l Kis műanyag vonalzó

## <span id="page-43-3"></span>**A számítógép kikapcsolása**

**FIGYELMEZTETÉS: Az adatvesztés elkerülése érdekében a számítógép kikapcsolása előtt mentsen és zárjon be minden megnyitott fájlt, és lépjen ki minden programból.**

- 1. Állítsa le az operációs rendszert:
	- l **Windows 7 esetében:**

Kattintson a **Start** gombra, majd kattintson a **Leállítás** lehetőségre.

Shut down | D

l **Windows Vista esetén:**

Kattintson a **Start** ikonra , majd kattintson a **Start** menü jobb alsó sarkában lévő nyílra az alábbiak szerint, végül pedig a **Leállítás** lehetőségre.

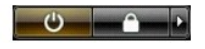

l **Windows XP esetén:** 

Kattintson a **Start** gombra, majd a **Leállítás** gombra, ezt követően a **Kikapcsolás** parancsra.

Miután az operációs rendszer leállt, a számítógép kikapcsol.

2. Győződjön meg arról, hogy mind a számítógép, mind a csatlakoztatott eszközök ki vannak-e kapcsolva. Ha az operációs rendszer leállásakor a számítógép és a csatlakoztatott eszközök nem kapcsolódnak ki automatikusan, akkor a kikapcsoláshoz tartsa nyomva a bekapcsológombot mintegy 4 másodpercig.

### <span id="page-44-0"></span>**Miután befejezte a munkát a számítógép belsejében**

Miután mindent visszaszerelt, a számítógép bekapcsolása előtt csatlakoztassa a külső eszközöket, kártyákat és kábeleket.

- **VIGYÁZAT! A számítógép sérülésének elkerülése végett csak az adott Dell modellhez tervezett akkumulátort használja. Ne használjon más Dell számítógéphez gyártott telepet.**
- 1. Csatlakoztassa a külső eszközöket (portreplikátor, lapos akkumulátor, médiabázis stb.), és helyezze vissza a kártyákat (pl. ExpressCard kártya).<br>2. Csatlakoztassa az esetleges telefon vagy hálózati kábeleket a számító

**VIGYÁZAT! Hálózati kábel csatlakoztatásakor a kábelt először a hálózati eszközbe, majd a számítógépbe dugja.**

- 
- 3. Helyezze vissza az <u>[akkumulátort](file:///C:/data/systems/late4310/hu/sm/TD_Battery.htm)</u>.<br>4. Csatlakoztassa a számítógépét és minden hozzá csatolt eszközt elektromos aljzataikhoz.
- 5. Kapcsolja be a számítógépet.